#### **[ [Go Back \]](http://www.biocenter.helsinki.fi/bi/Programs/fastpcr.htm)**

# **FastPCR**

### **Molecular Biology Software**

# **Version 5.4 for Windows**

# **User's manual (beta version) Monday, 23 February 2009**

### **Overview**

The FastPCR software is an integrated tools environment that provides comprehensive facilities for designing any kind of PCR primers for standard, long distance, inverse, real-time PCR (LUX and self-reporting), multiplex PCR, group-specific PCR (common primers for given N target sequences), unique PCR (design of specific (unique) PCR primers for each sequence); single primer PCR (design of PCR primers from close located inverted repeat), automatically SSR loci detection and direct PCR primers design, amino acid sequence degenerate PCR and more. The software consists of a data editor; build-in commands for probe/primers design and build automation tools. The software selects best primers with the widest range of melting temperatures that allows designing qualified primers for all PCR tasks. The "*in silico*" PCR primers or probe searching, comprehensive pairs and individual primers analysis tests are included.

The "*in silico*" oligonucleotide search is helpful for discovering target binding sites with the temperature melting calculation. A long oligonucleotide can be designed for microarray analyses and dual-labelled oligonucleotides for probes and molecular beacon.

The software utilize combinations of normal and degenerated primers for all tools and for the temperature melting calculation based on the nearest neighbour thermodynamic parameters.

FastPCR has the capacity to handle long sequences and sets of nucleic acid or protein sequences and it allowed the individual task and parameters for each given sequences and joining several different tasks for single run. It also allows sequence editing and databases analysis.

Efficient and complete detection of various types of repeats developed and applied to the program with a visualisation. FastPCR is able to perform repeat search for single sequence or for comparisons of two sequences.

The program includes various bioinformatics tools for analysis of sequences with GC or AT skew, CG content and purinepyrimidine skew, the linguistic sequence complexity; generation random DNA sequence, restriction analysis and supports the clustering of sequences and consensus sequence generation and sequences similarity and conservancy analysis.

Manual and files for installation are available over the Internet at <http://www.biocenter.helsinki.fi/bi/programs/fastpcr.htm>

Web tools - java applets for comprehensive on-line primer analysis and the temperature melting calculation for normal and degenerated nucleotide combinations based on the nearest neighbour thermodynamic parameters, comprehensive oligonucleotide dilution and resuspension calculator, applet for comprehensive analysis of the list of primers with prediction of the oligonucleotides properties and self and cross dimers detection, and temperature of annealing calculation and general PCR and qPCR set-up applet available here: <http://primerdigital.com/Tools/webtools.html>

# **Availability**

To academic institutions FastPCR is available for a free, provided for non-commercial research and education use only (not for reproduction or distribution, cannot be used in any commercial enterprises). The manual, licence and files for installation are available over the Internet at: <http://www.biocenter.helsinki.fi/bi/programs/fastpcr.htm> or from PrimerDigital Ltd: <http://www.primerdigital.com/>

A web interface (Java) and stand-alone 64-Bit software (VS.Net C#) for Linux and Mac operation systems are currently under development.

The "FastPCR" software was currently written in Microsoft Visual Studio 6.0 and compiled to an executive file that, after installation, can be used with any version of Microsoft Windows.

For Linux and Mac "Wine" as a compatibility layer for running Windows programs and it is a completely free alternative implementation of the Windows API also for use native Windows DLLs.

Although FastPCR is not officially supported on the Linux platform at this time, users report being able to run FastPCR successfully on Linux using WINE. Linux installation, it is not need to compile source - just type:

**'wine msiexec /i FastPCR.msi'** and it will install without problem. Users who want to use FastPCR on the Mac platform are encouraged to use the Virtual PC Windows Emulator from Microsoft.

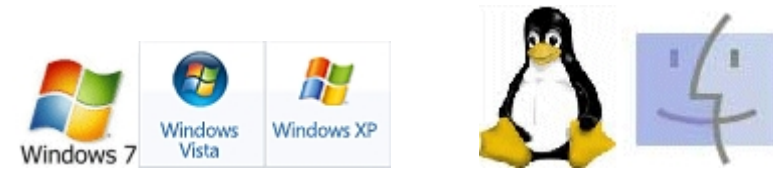

All Microsoft Windows, but Windows XP, Windows Server 2003, Windows Vista and 7 (32-Bit or 64-Bit) recommended Memory: 512-2048 MB of RAM

Reference apply to all FasPCR updates, if you use FastPCR in your work please cite. The citation of FastPCR is necessary and co-authorship for minimum 10% participation in publication result: Kalendar R. 2008. FastPCR software for PCR design and repeat search. [[www.biocenter.helsinki.fi/bi/programs/fastpcr.htm](http://www.biocenter.helsinki.fi/bi/programs/fastpcr.htm)]

**Reporting Problems:** If you encounter problems, please visit Web site and download the latest version to see if the issue has been resolved. It would be very helpful if you could send me a feedback report with the data and conditions you were using, in order to fix the encountered bug. Dr. Ruslan Kalendar E-mail: [ruslan.kalendar\\*helsinki.fi](mailto:ruslan.kalendar*helsinki.fi?subject=FastPCR)

This is the latest update for all previous FastPCR: <http://www.primerdigital.com/soft/newfastpcr.zip> Manually copy and overwrite old file: **fastpcr.exe** by new one in the FastPCR folder: **C:\Program Files\FastPCR** or

**C:\Program Files (x86)\FastPCR**

## **The program Structure**

FastPCR is a software package to aid molecular biologist, students, and other in the study, manipulation and design experiment.

The logical structure of FastPCR is known below. Two text editors (boxes): **general** and **additional**:

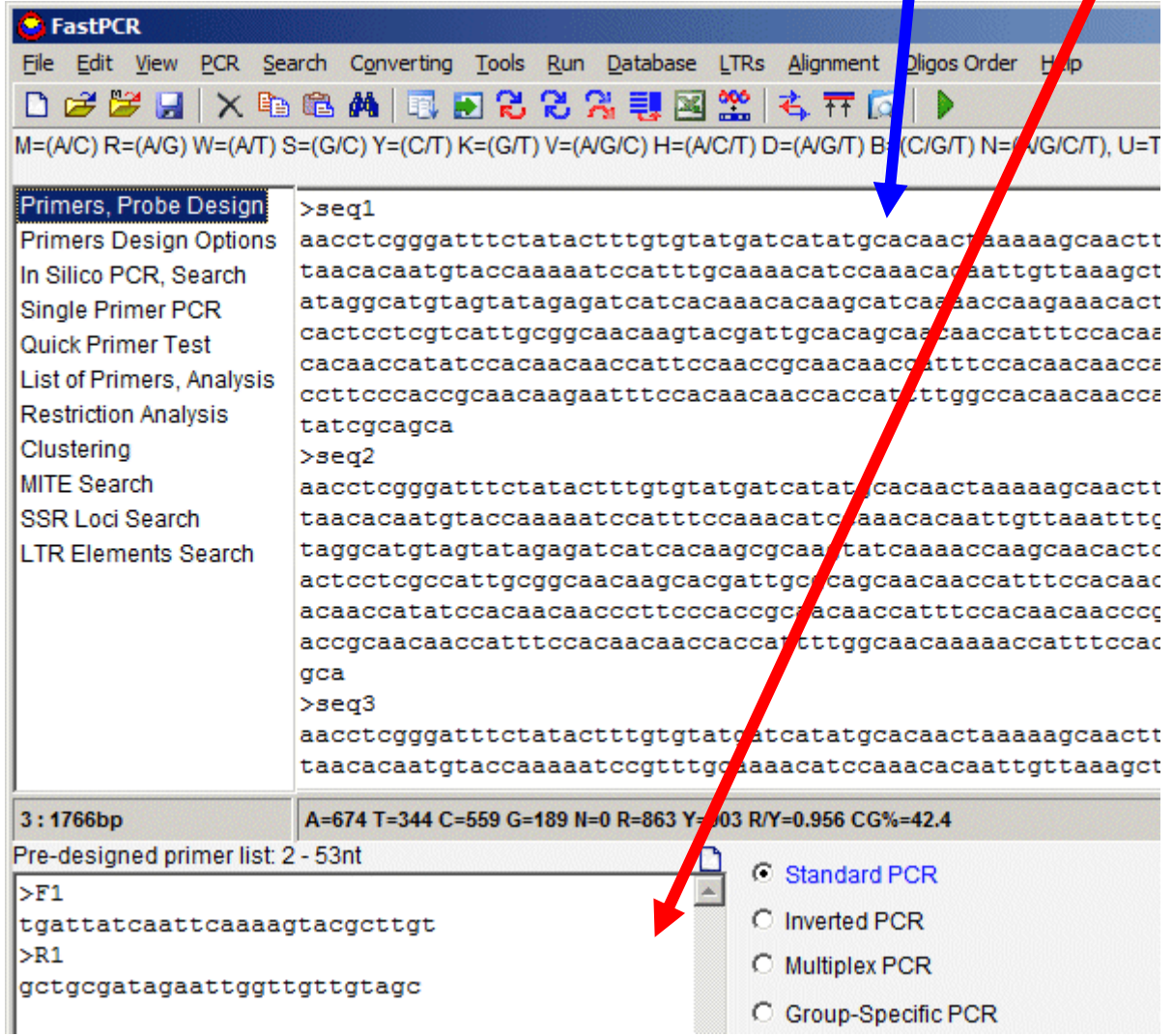

Both editors are equally reading any sequence formats, but general editor designed for working with sequence(s) and for reading sequences from open file(s); additional editor use for controlling tools, for predesigned primer(s) or sequence(s). Import sequences from a clipboard with keyboard (Shit-Insert or Ctrl-V) and right-click mouse displays a contextual menu.

Tree View for choosing task. The result will appear in status bar and "**key F5**":

T.

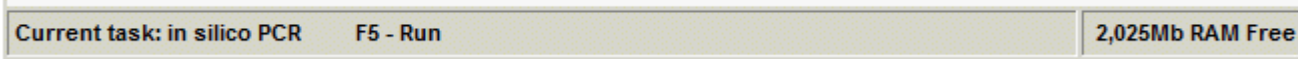

# *Creating an experiment*

### **Import sequence(s), about Sequence Formats.**

FastPCR normally expect to read sequence files in FASTA format. Prepare your sequence data file using a text editor (Notepad, WordPad), and save in ASCII text format (plain text) or Rich Text Format (.rtf).

You can type in FastPCR editors or import nucleotide (protein) sequence(s) from file or from the clipboard as simple text, RTF text, or FASTA format, MEGA, or alignment for BLAST, EMBL result searching, Dialign or MSF alignment, Excel sheet or Word table (two columns), the table with TAB or whitespace separators to general text editor:

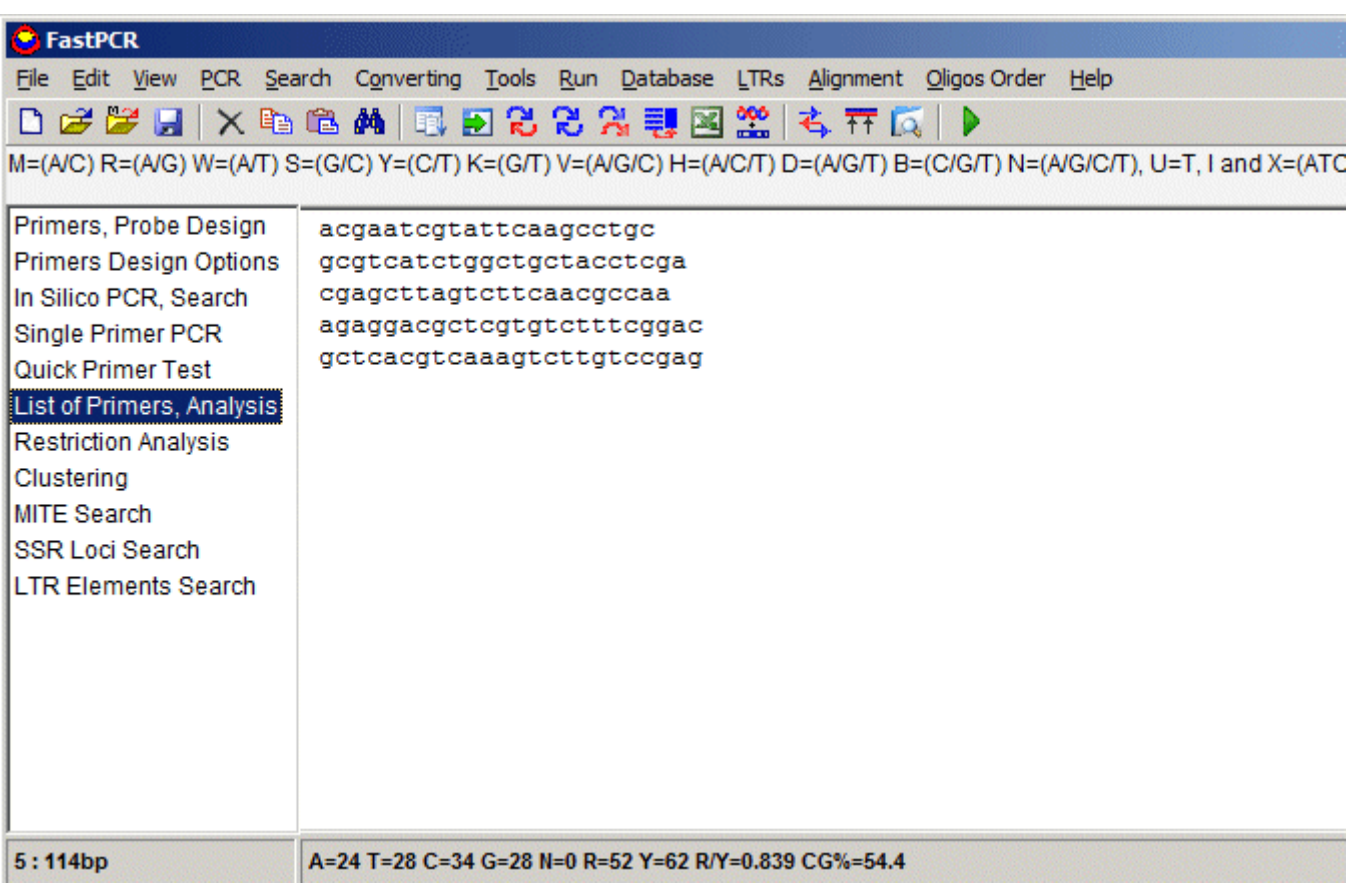

Import sequences are not different for two editors: both editors take all ways, with keyboard (Shit-Insert, Ctrl-V) and allowed work with right-click mouse displays a contextual menu.

Importing sequence(s) must be at the same format. Degenerate DNA sequences are also accepted as [IUPAC code i](http://www.chem.qmul.ac.uk/iubmb/misc/naseq.html)s an extended vocabulary of 16 letters which allows the description of ambiguous DNA code.

Each letter represents a combination of one or several nucleotides: M=(A/C) R=(A/G) W=(A/T) S=(G/C) Y=(C/T) K=(G/T)  $V=(A/G/C)$  H=(A/C/T) D=(A/G/T) B=(C/G/T) N=(A/G/C/T), U=T and I (Inosine).

Accepted amino acid codes: A(Ala), C(Cys), D(Asp), E(Glu), F(Phe), G(Cly), H(His), I(Ile), K(Lys), L(Leu), M(Met), N(Asn), P(Pro), Q(Gln), R(Arg), S(Ser), T(Thr), V(Val), W(Trp), Y(Tyr).

Sequence formats are simply the way in which the amino acid or DNA sequence is recorded in a computer file. Different programs expect different formats, so if you want to run a successful job, it is important to understand what the various formats look like.

When sequences are imported you may edit the sequences in general or additional editors and immediately visualize the result of editing. Press **F12** switch on-typing sequence interpretation to on or off. You can modify a nucleotide sequences by inserting, deleting and replacing sequence fragments.

### **Raw format (ASCII):**

Like a text/plain format with any white space or digits. It read only standard [IUB/IUPAC](http://www.chem.qmul.ac.uk/iubmb/misc/naseq.html) amino acid or nucleic acid codes characters and rejects anything else, low- and upper-case insensitive. Digits, spaces, TAB characters or else are removed and ignored (but Tab and space characters with combination end line character (Enter press) can be interpreted as column format). Non-alphabetic characters (for instance, punctuation characters) will made the sequence rejected as erroneous. Here are some examples of raw formatted sequence:

ataaattcttattttgacactcaccaaaatagtcacctggaaaacccgctttttgtgaca

### **FASTA format description:**

FASTA format (no alignment) is simple the raw sequence proceeded by definition line. The definition line begins with a ">" sign and followed immediately by a name for the sequence with using any length and amount of words.

Many sequences can be listed in the file, the format indicating a new sequence at each new '>' symbol found. It is important to press Enter at the end of each line after ">" to help FastPCR recognize the end and beginning of sequence and sequence's name. Make sure the first line starts with a ">" and has (has not) a header description. The description must be contained within one line and not run into 2 or more lines. The sequence starts directly on next line.

As for the previous raw data format, sequences must be in the standard IUB/IUPAC amino acid or nucleic acid codes, any other characters - digits, spaces, TAB characters or else are ignored, low- and upper-case insensitive:

> cggccgagatcaggcgatgcatg > acgacgacgcagctatattacag

FastPCR: the alignment sequences in FASTA format will read only standard IUB/IUPAC amino acid or nucleic acid codes characters and rejects anything else, low- and upper-case insensitive. Sequence alignment (PHYLIP, NEXUS and else) is not necessary to reformat into FASTA format.

# **Tables format description:**

You can import the table from Microsoft Word or Excel sheet (or OpenOffice), or primer's list from PCR design result, or the table with TAB or whitespace separators. Software reads only first two columns with names and sequences:

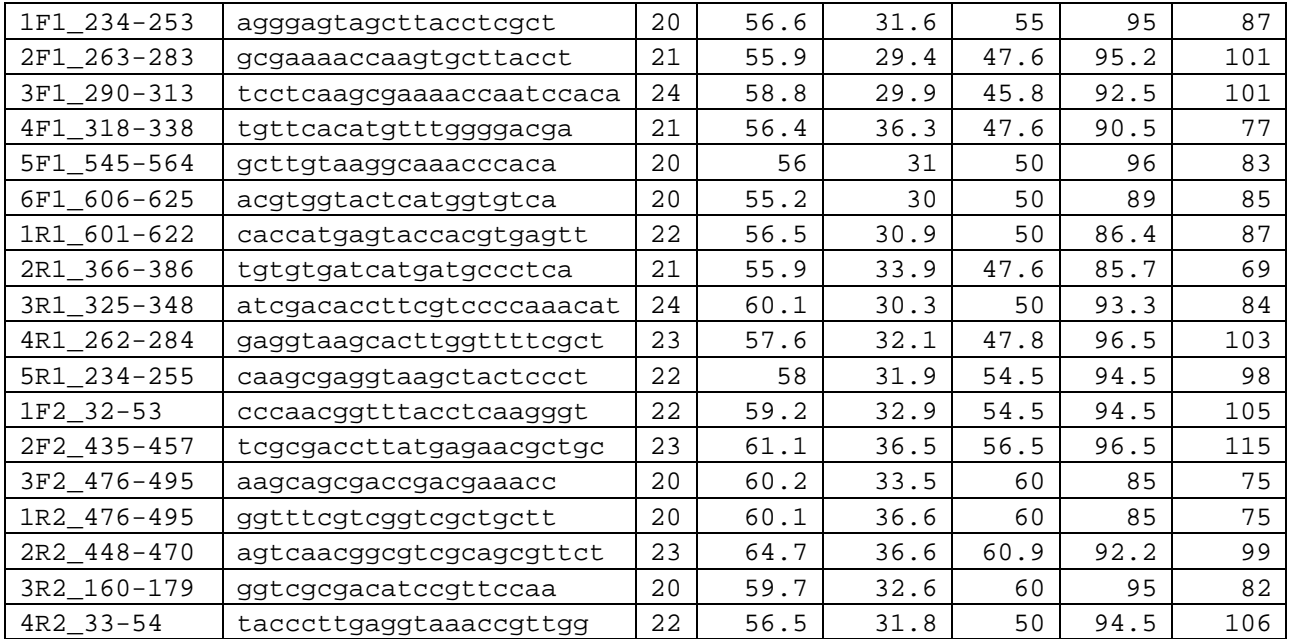

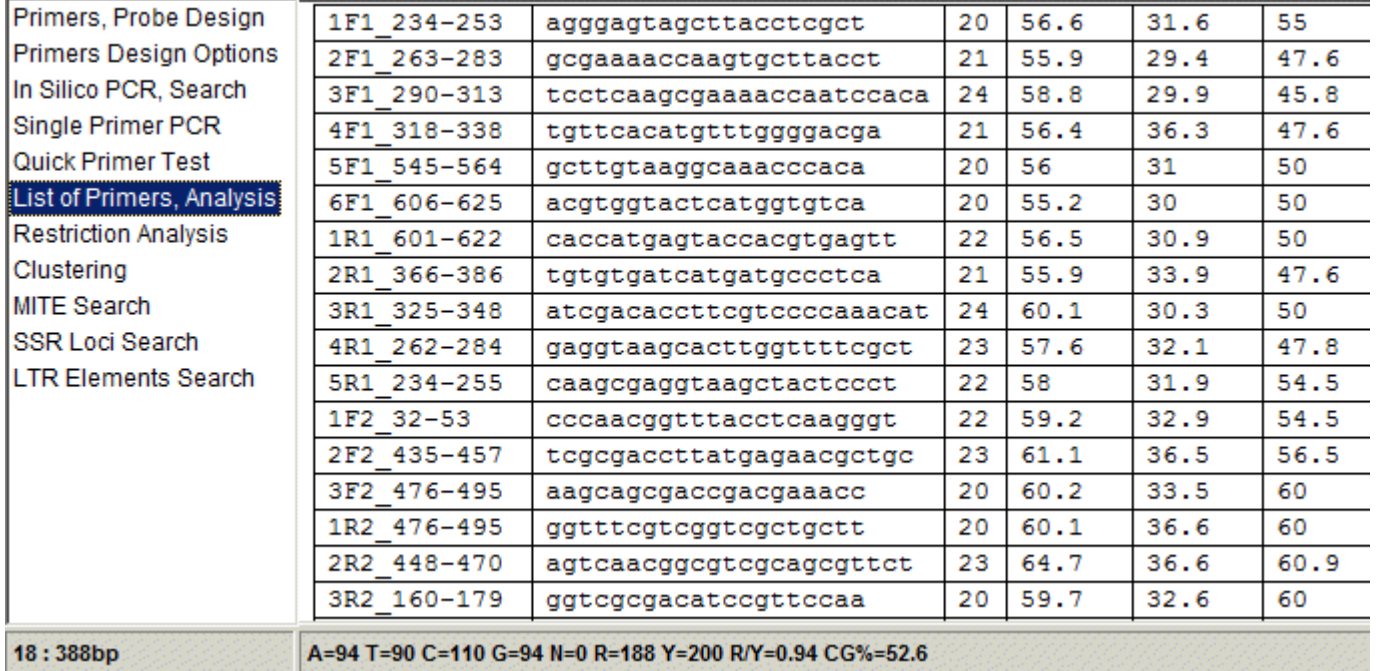

As for the previous raw data format, sequences must be in the standard [IUB/IUPAC](http://www.chem.qmul.ac.uk/iubmb/misc/naseq.html) amino acid or nucleic acid codes, any other characters - digits, spaces or else are ignored, low- and upper-case insensitive. Tab character or spaces are used for recognition columns.

Other simple table format is with or without name for primers (probes or else); name is replaced by single space (space inside sequence not allowed) and the end of each sequence, press Enter is necessary:

 acgaatcgtattcaagcctgc gcgtcatctggctgctacctcga cgagcttagtcttcaacgccaa agaggacgctcgtgtctttcggac gctcacgtcaaagtcttgtccgag In case using sequence's name, no space inside names and sequences are allowed:

1 acgaatcgtattcaagcctgc

 $\mathbb{R}$ 

- 2 gcgtcatctggctgctacctcga
- 3 cgagcttagtcttcaacgccaa
- 4 agaggacgctcgtgtctttcggac

Software always indexing each sequence from 1 to N, therefore doesn't matter if some sequence's name are the same or absent:

1 acg aat cgt att caa gcc tgc ccg tca tct ggc tgc tac ctc ga cga gct agt ctt caa cgc caa 1 aga gga cgc tcg tgt ctt tcg gac

To check the correct format was read, look at the information under text editor in status bar:

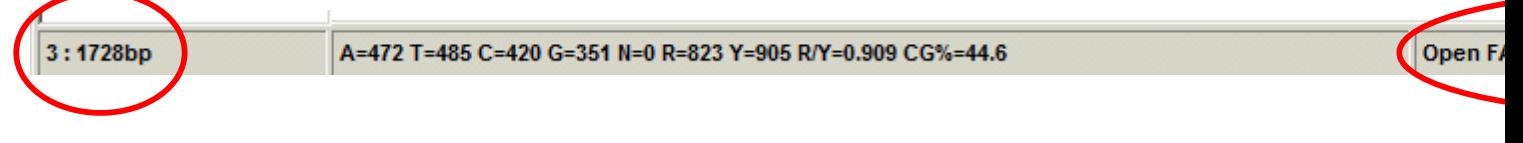

Press **BU B** at tool bar for converting sequences to FASTA format, for checking correct format reading.

Press **EN** at tool bar for converting sequences to **IUB/IUPAC** FASTA format; **A** at tool bar for converting sequences to original format with FASTA ">" sign.

You can import directly the result for primer's list after PCR primer design to general editor, software read only two first columns:

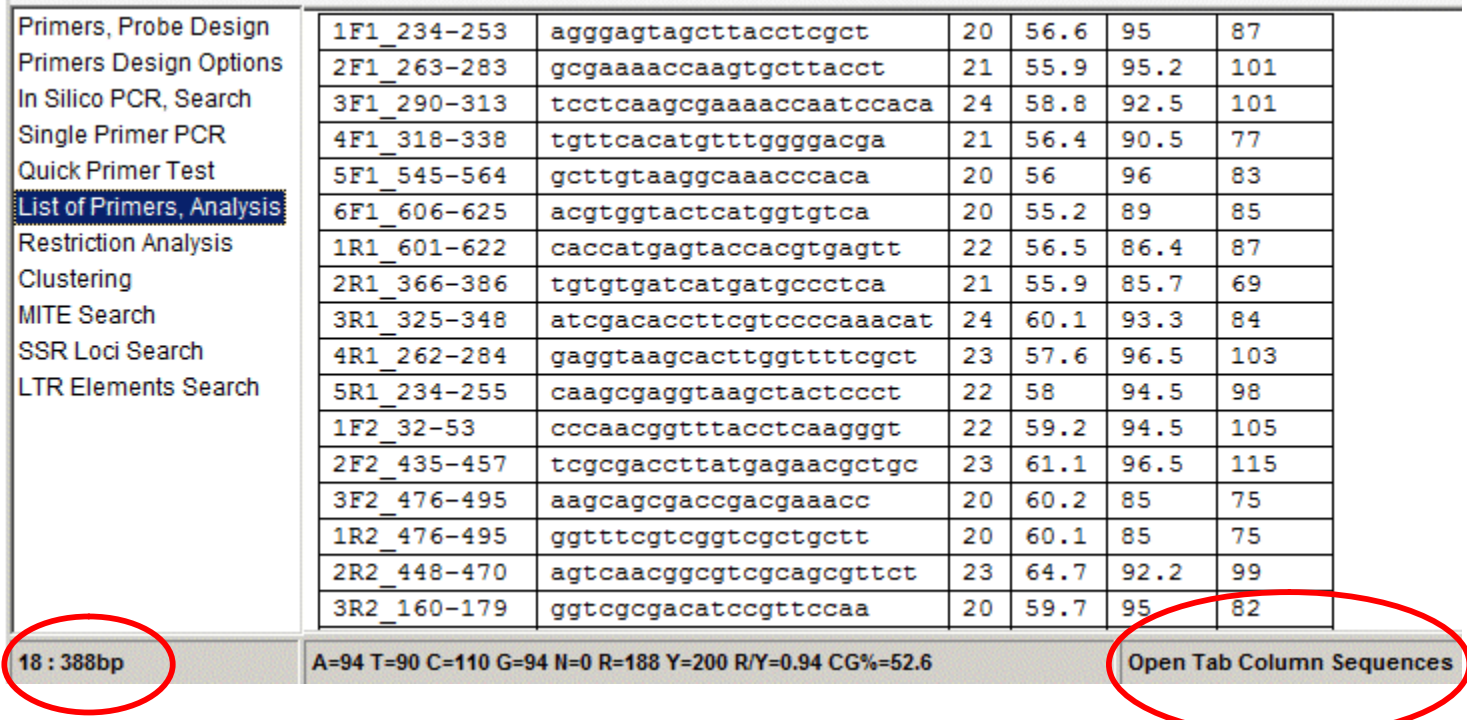

### **GCG/MSF Format:**

Here, the file may begin with as many lines of comment or description as required. The comments are terminated with a line containing only two slashes.

The first mandatory line that is recognised as part of the MSF file contains the text "MSF:"; this line also includes the sequence length and type, the date and an internal check sum value. There then follows one line per sequence describing the sequence name, length, checksum and a weight value. Only one name per line is allowed; the qualifier "Name: " is followed by the sequence name. Extra characters, between the sequence names and "Len: " are acceptable if they contain no blank characters. Another blank line is added followed by a line starting with two slashes "**//**", this indicates the end of the name list. There then follows another blank line. Sequences are interleaved on separate lines with gaps represented by periods. Each sequence line starts with the sequence name which is separated from the aligned sequence residues by white space.

Here is an example of MSF file format:

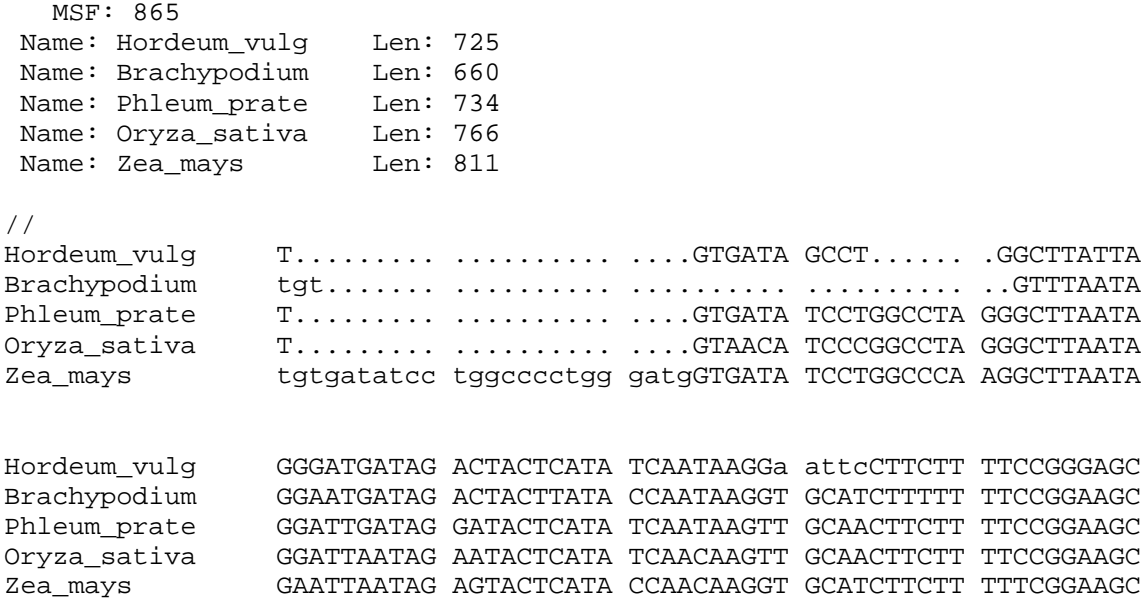

### **Sequences in MSF format are NOT analysed and all non IUB/IUPAC codes are conserved:**

Press **FR** at tool bar for converting sequences to [IUB/IUPAC](http://www.chem.qmul.ac.uk/iubmb/misc/naseq.html) FASTA format, if it necessary.

Press at tool bar for converting sequences to FASTA format in with saving "-" from alignment.

# **Simple Alignment format description:**

The first mandatory line that is recognised as part of the Simple Alignment file contains the text "Alignment" (case not sensitive):

#### **alignment**

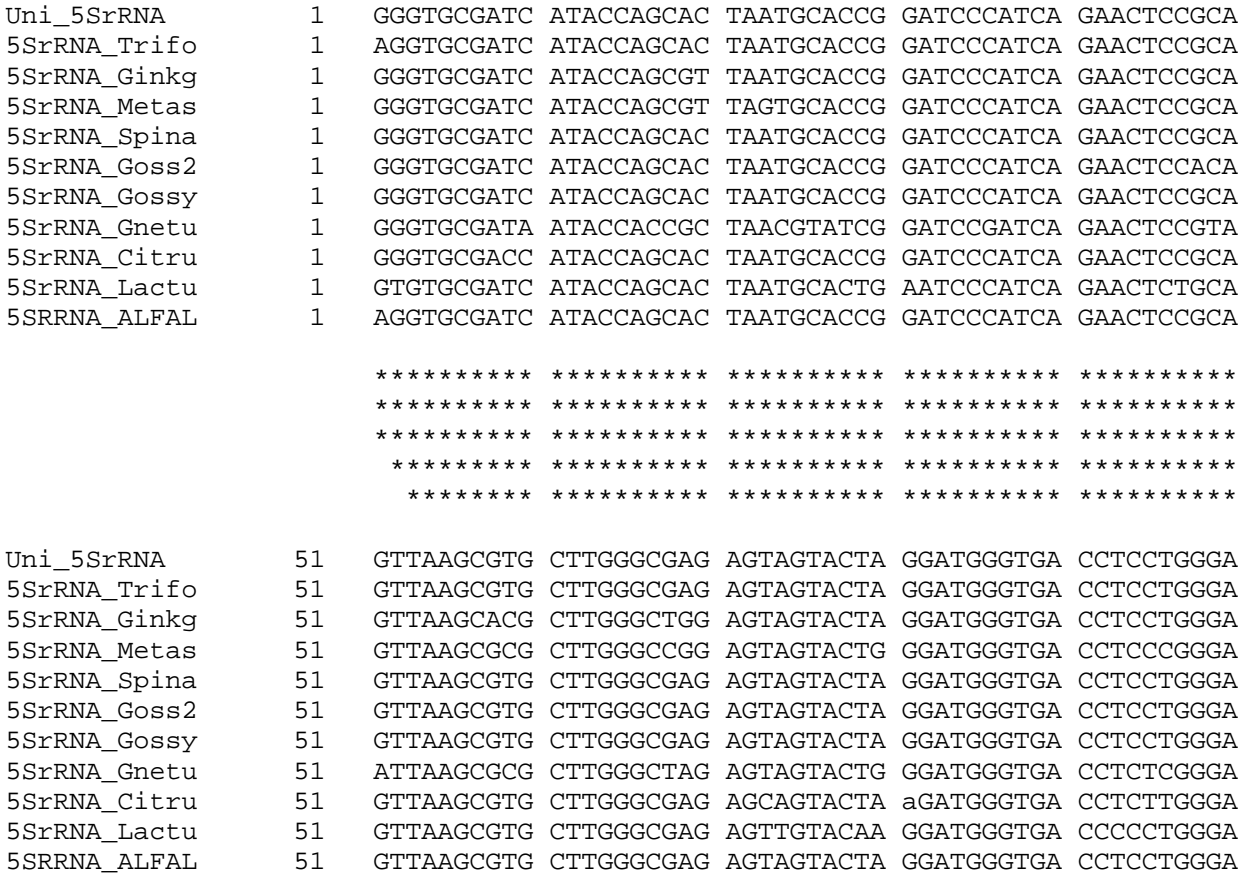

### **Sequences in Simple Alignment format are NOT analysed and all non IUB/IUPAC codes are conserved:**

Press **BU** at tool bar for converting sequences to **IUB/IUPAC** FASTA format, if it necessary.

Press  $\Box$  at tool bar for converting sequences to FASTA format in with saving "-" from alignment.

#### **GenBank Format and EMBL Format:**

GenBank is the NIH genetic sequence database, an annotated collection of all publicly available DNA sequences. Although there are daily exchanges of information with the [EMBL Nucleotide Sequence Database,](http://www.ebi.ac.uk/help/formats.html#embl%23embl) it has its own sequence format (shown below). Each GenBank entry includes a concise description of the sequence, the scientific name and taxonomy of the source organism, and a table of features identifying coding regions and other sites of biological significance (such as transcription units, sites of mutations or modifications, and repeats). Protein translations for coding regions are included in the feature table. Bibliographic references are included along with a link to the Medline unique identifier for all published sequences. Each sequence entry is composed of lines. Different types of lines, each with their own format, are used to record the various data that make up the entry.

```
ID AF300971 standard; mRNA; PLN; 1375 BP.
XX
AC AF300971;
XX
SV AF300971.2
XX
DT 04-SEP-2002 (Rel. 73, Created)
DT 09-FEB-2005 (Rel. 82, Last updated, Version 3)
XX
DE Oryza sativa DRE binding protein 2 mRNA, complete cds.
XX
KW .
..
RL Agricultural Science, 2-1 Ohwashi, Tsukuba, Ibaraki 305-8686, Japan
XX
CC On Feb 7, 2005 this sequence version replaced gi:22594970.
XX
FH Key Location/Qualifiers
FH
FT source 1..1375
FT /db_xref="taxon:4530"
FT /mol_type="mRNA"
FT /organism="Oryza sativa"
FT CDS 334..1158
FT /codon start=1
FT /db xref="GOA:Q8LLU9"
FT /db_xref="HSSP:O80337"
FT /db_xref="InterPro:IPR001471"
FT /db_xref="UniProt/TrEMBL:Q8LLU9"
FT /note="drought- and salt-stress-inducible transcriptional
FT activator; OsDREB2"
FT /product="DRE binding protein 2"
FT /protein id="AAN02487.2"
FT /translation="MERGEGRRGDCSVQVRKKRTRRKSDGPDSIAETIKWWKEQNQKLQ
FT EENSSRKAPAKGSKKGCMAGKGGPENSNCAYRGVRQRTWGKWVAEIREPNRGRRLWLGS
FT FPTALEAAHAYDEAARAMYGPTARVNFADNSTDANSGCTSAPSLMMSNGPATIPSDEKD
FT ELESPPFIVANGPAVLYQPDKKDVLERVVPEVQDVKTEGSNGLKRVCQERKNMEVCESE
FT GIVLHKEVNISYDYFNVHEVVEMIIVELSADQKTEVHEEYQEGDDGFSLFSY"
XX
SQ Sequence 1375 BP; 374 A; 295 C; 412 G; 294 T; 0 other;
    gctggatgag ccagcagccg cccccgcccg cggttgcttc ccctccccac cacgtcaaaa 60
    cccaacccca accatgatgc tcctgcgcca ccaccaccac ccccacagcg gcgccgccac 120
     caccagcagc agctgcagcg gcggcggcgg ctgttagaga ggagggcaca caccaccacc 180
```
**Sequences in GenBank format are analysed and all non [IUB/IUPAC](http://www.chem.qmul.ac.uk/iubmb/misc/naseq.html) codes are removed.**

## **MEGA format description:**

[http://pubmlst.org/software/analysis/start/manual/mega\\_format.shtml](http://pubmlst.org/software/analysis/start/manual/mega_format.shtml)

All input data files are basic ASCII-text files, which may contain DNA sequence, protein sequence, evolutionary distance, or phylogenetic tree data. Most word processing packages (Notepad) allow you to edit and save ASCII text files. These are usually marked with a .TXT or .MEG extensions.

However, there are a number of features that are common to all MEGA data files, which are as follows.

The first line must contain the keyword **#MEGA** to indicate that the data file is in the MEGA format:

```
#mega
!Title Adh-sequence data from 11 species;
!Format DataType=DNA indel=- CodeTable=Standard;
!Description
     Thomas, R. H., and J. A. Hunt 1993. Mol. Biol. Evol. 10(2):362-374.
     This sequence data is not neccessarily identical to
     Thomas and Hunt (1993), but contains the same species.
    Note the use of underscore (\overline{\phantom{a}}) for including a blank in
     and OTU label.
     Alignment gap symbol = '-'
     Interleaved sequences;
!Gene=Adh Property=Coding CodonStart=1;
#D._melanogaster ATG TCG TTG ACC AAC AAG AAC GTG ATT TTC GTG GCC GGT CTG GGA
#D._pseudoobscura ATG TCT CTC ACC AAC AAG AAC GTC GTT TTC GTG GCC GGT CTG GGC
#S._lebanonensis ATG GAT TTG ACC AAC AAG AAC GTT ATT TTC GTT GCC GCT CTG GGC
#S._albovittata ATG TGT ATC GCT GGC AAG AAT ATC ATC TTT GTC GCT GGT CTC GGT
#D._crassifemur ATG TTC ATC GCT GGC AAG AAC ATC ATC TTT GTC GCT GGT CTC GGC
#D._mulleri ATG GCC ATC GCT AAC AAG AAC ATC ATC TTC GTC GCT GGA CTC GGT
#D._affinidisjuncta ATG GTT ATC GCT AAC AGT AAC GTC ATC TTT GTC GCT GGT CTG GGT
#D._heteroneura ATG GTT ATC GCT AAC AGT AAC ATC ATC TTT GTG GCT GGT CTG GGT
#D._mimica ATG GTT ATC GCT AAC AGT AAC ATC ATC TTT GTG GCT GGT CTG GGT
#D._adiastola         ATG GTT ATC GCT AAC AGT AAC ATC ATC TTT GTC GCT GGT CTG GGT<br>#D._nigra              ATG GTT ATC GCT AAC AGT AAC ATC ATC TTT GTC GCT GTC CTG GGC
                   ATG GTT ATC GCT AAC AGT AAC ATC ATC TTT GTC GCT GGT CTG GGC
#D._melanogaster GGC ATT GGT CTG GAC ACC AGC AAG GAG CTG CTC AAG CGC GAT CTG
#D._pseudoobscura GGC ATT GGC CTG GAC ACC AGC CGG GAG TTG GTC AAG CGT AAT CTG
#S._lebanonensis GGT ATT GGT CTC GAC ACG AGT CGG GAG CTC GTC AAG CGT AAT CTG
#S._albovittata GGC ATT GGA CTG GAC ACC AAT CGC GAG ATT GTC AAG AGC GGT CCC
#D._crassifemur GGC ATT GGA CTG GAG ACG AGT CGC GAG ATT GTC AAG AGC GGT CCC
#D._mulleri GGC ATT GGA TTC GAC ACC AGT CGC GAG ATT GTC AAG AGC GGC CCA
#D._affinidisjuncta GGC ATT GGC CTG GAC ACC AGT CGC GAG ATT GTC AAG AGT GGC CCC
#D._heteroneura GGC ATT GGC CTG GAC ACC AGT CGC GAG ATT GTC AAG AGC GGC CCC
#D._mimica GGC ATT GGT CTG GAC ACC AGT CGC GAG ATT GTC AAG AGT GGC CCC
#D._adiastola GGC ATT GGC CTG GAC ACC AGT CGC GAG ATT GTC AAG AGT GGC CCC
#D._nigra GGC ATT GGC CTG GAC ACC AGT CGC GAG ATT GTC AAG AGT GGC CCC
```
#### **Sequences in MEGA format are NOT analysed and all non IUB/IUPAC codes are conserved:**

Press at tool bar for converting sequences to IUB/IUPAC FASTA format, if it necessary.

Press at tool bar for converting sequences to FASTA format in with saving "-" from alignment.

# **DIALIGN format description:**

<http://bibiserv.techfak.uni-bielefeld.de/dialign/manual.html>

The first mandatory line that is recognised as part of the Simple Alignment file contains the text " DIALIGN" (case not sensitive):

Alignment (DIALIGN format): ===========================

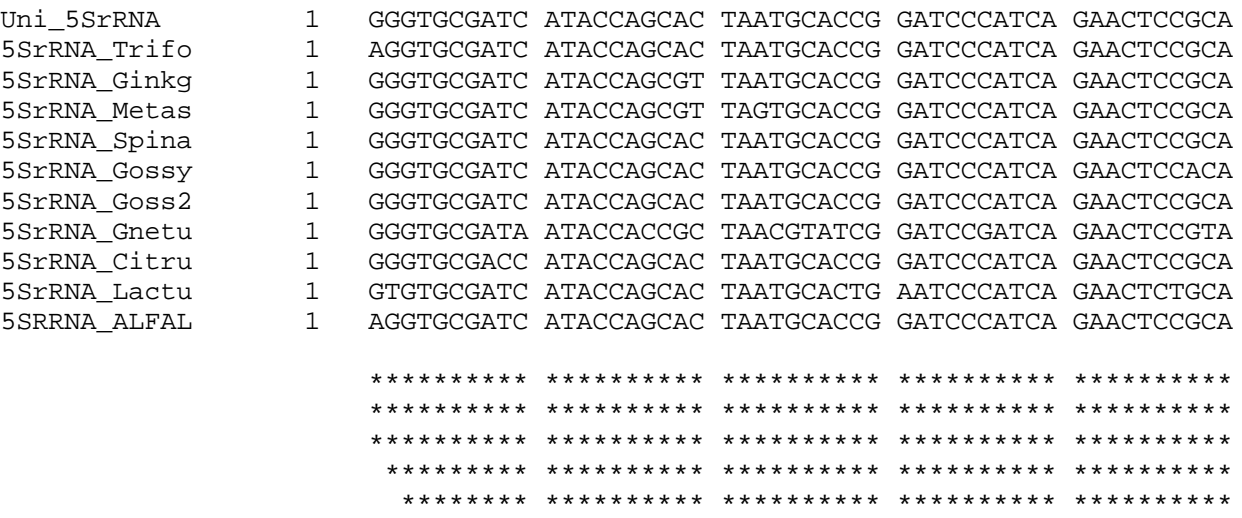

**Sequences in DIALIGN alignment format are NOT analysed and all non IUB/IUPAC codes are conserved:**

Press  $\overline{H}$  at tool bar for converting sequences to IUB/IUPAC FASTA format, if it necessary.

Press at tool bar for converting sequences to FASTA format in with saving "-" from alignment.

### **Blast Queue WEB alignments result format:**

This format allowed reading and joining of all "**Sbjct**" sequences from BLAST result at Internet browsers. First, you need "select all" (Ctrl-A) text with graphics in the Internet browser page, then copy and paste to FastPCR. If FastPCR don't recognize directly the format of Internet browser page, you need "select all" (Ctrl-A) text with graphics in the Internet browser page, then copy and paste to Notepad and then repeat the same for this text from Notepad: select all and copy, and after this paste to FastPCR.

Press at tool bar for converting sequences to "intelligent" FASTA format in with saving "-" from alignment. Sequences in Blast Query Web format are NOT analysed and all non IUB/IUPAC codes are conserved.

Sequences in this formatted Web or text files are preceded by a line starting with a '**>**' symbol, containing the name and labels of the sequence.

```
>gi|46358504|gb|AY491681.1| Triticum monococcum DV92 BAC 109N23, complete sequence
          Length=101101
 Score = 250 bits (126), Expect = 2e-63 Identities = 126/126 (100%), Gaps = 0/126 (0%)
  Strand=Plus/Plus
Query 120 TGAGGATGATGGCGACGACGATGCCGGCGACGATGAGCTTGATCTTCATGTTCTGGTACC 179
               ||||||||||||||||||||||||||||||||||||||||||||||||||||||||||||
Sbjct 18496 TGAGGATGATGGCGACGACGATGCCGGCGACGATGAGCTTGATCTTCATGTTCTGGTACC 18555
Query 180 ACATCCTGCGGCGGATGCGCGTGCCCTCGGTCCTGAAATCCAAGGCGTGGTCGTGGAGCT 239
               ||||||||||||||||||||||||||||||||||||||||||||||||||||||||||||
Sbjct 18556 ACATCCTGCGGCGGATGCGCGTGCCCTCGGTCCTGAAATCCAAGGCGTGGTCGTGGAGCT 18615
Query 240 GCTCGG 245
               ||||||
Sbjct 18616 GCTCGG 18621
 Score = 236 bits (119), Expect = 2e-59
  Identities = 119/119 (100%), Gaps = 0/119 (0%)
 Strand=Plus/Plus
Query 1 TGTGGTAGATGGAGAGGACAATGACCGCGACGTTGAGCTTGACCTTCATGTTCTGGTATC 60
               ||||||||||||||||||||||||||||||||||||||||||||||||||||||||||||
Sbjct 12768 TGTGGTAGATGGAGAGGACAATGACCGCGACGTTGAGCTTGACCTTCATGTTCTGGTATC 12827
Query 61 GCATCCCACAGGATCGCCCTGGGTCTTCAAATCCGAGGCATGGTCATGGAGCTGCTTGG 119
               |||||||||||||||||||||||||||||||||||||||||||||||||||||||||||
Sbjct 12828 GCATCCCACAGGATCGCCCTGGGTCTTCAAATCCGAGGCATGGTCATGGAGCTGCTTGG 12886
```
Press **BR** at tool bar for converting sequences to "not intelligent" **IUB/IUPAC** FASTA format.

# **Opening file or group of files**

Click "File" on toolbar:

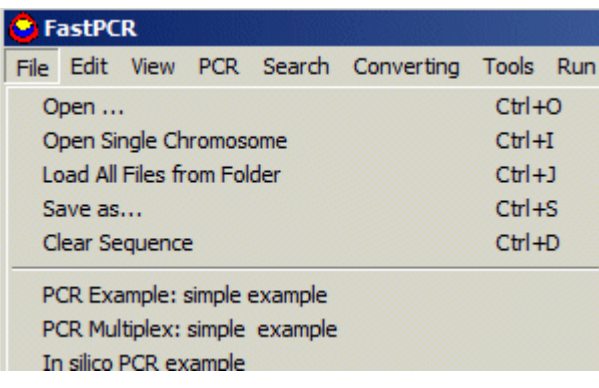

**Open ... (Ctrl-O)** – open text or rtf file with DNA or protein sequence(s) at Fasta, GenBank, Mega, Blast etc. formats. FastPCR have general text editor similar WordPad program.

**Open Single Chromosome (Ctrl-I)** – is quickest way to open huge chromosome size single sequence to memory (computer memory limit, total 2Gb of RAM is necessary).

Load All Files from Folder (Ctrl-J) – this is useful way opening all text files from one folder at once. You need click on any file from folder and will see result. Especially this is reliable for read all sequences from different files. Each file will converted to FASTA format with name of the file.

FastPCR opened any text file with command line: **fastpcr.exe filename.fasta**

Software can open work with .RTF or .TXT or .FASTA (raw text) formatted files. You can associate a file type; make a file type always open by FastPCR.

### **View**

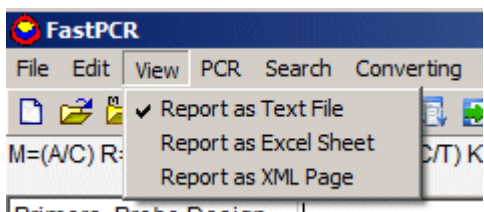

Primers, Probe Design

Default, all result will output to Notepad as text file (compatible with Excel), but quick way to getting output as Excel sheet or XML page is select it from View. You can select even all three way for output.

FastPCR have unknown direct limit for an amount imported sequences, but has a limit for computer memory size (2Gb) and 32-bit Windows limitation (currently, FastPCR is 32-Bit software), limits for the computer speed and a quality of the algorithm. FastPCR can work at 32-Bit (x86) and 64-Bit Windows.

# **Output Result**

FastPCR automatically generate file's name for all new analysis at default your temporary folder:

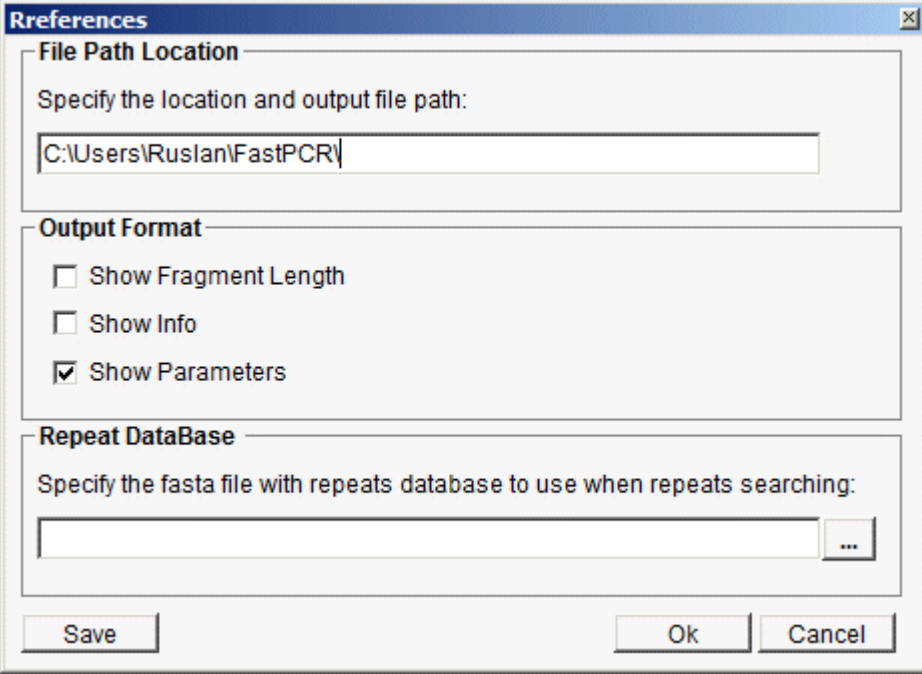

For Vista: C:\Users\xxx\FastPCR\

For XP: C:\Documents and Settings\xxx\FastPCR\;

You can specify any location for output file path from "Preferences".

# **Standard Tools, Searching**

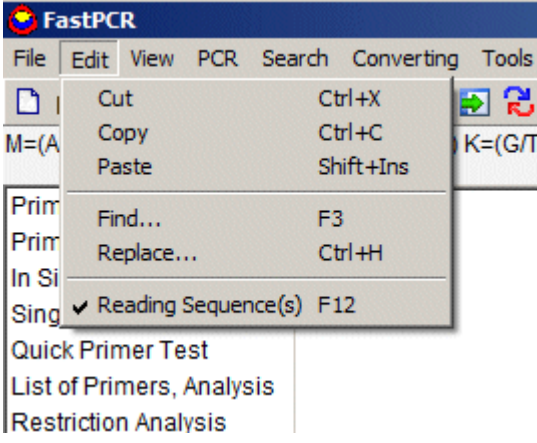

**Find Window – F3**, is the quick way to find exact word in general editor.

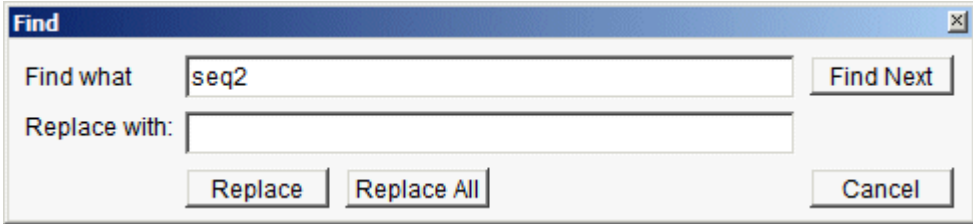

# **Search with alignment Ctrl-F**

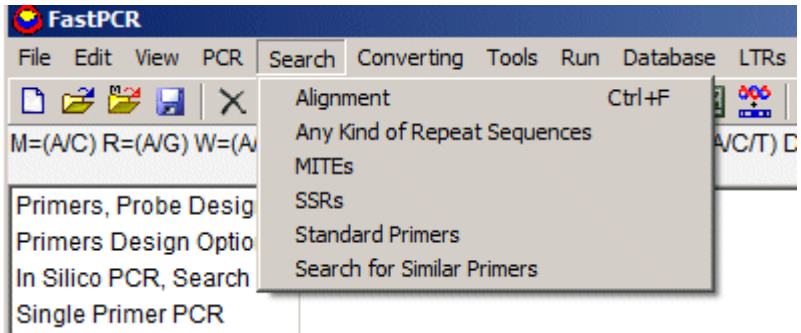

# **Examples**

FastPCR have many examples, which can reach from menu bar - "File":

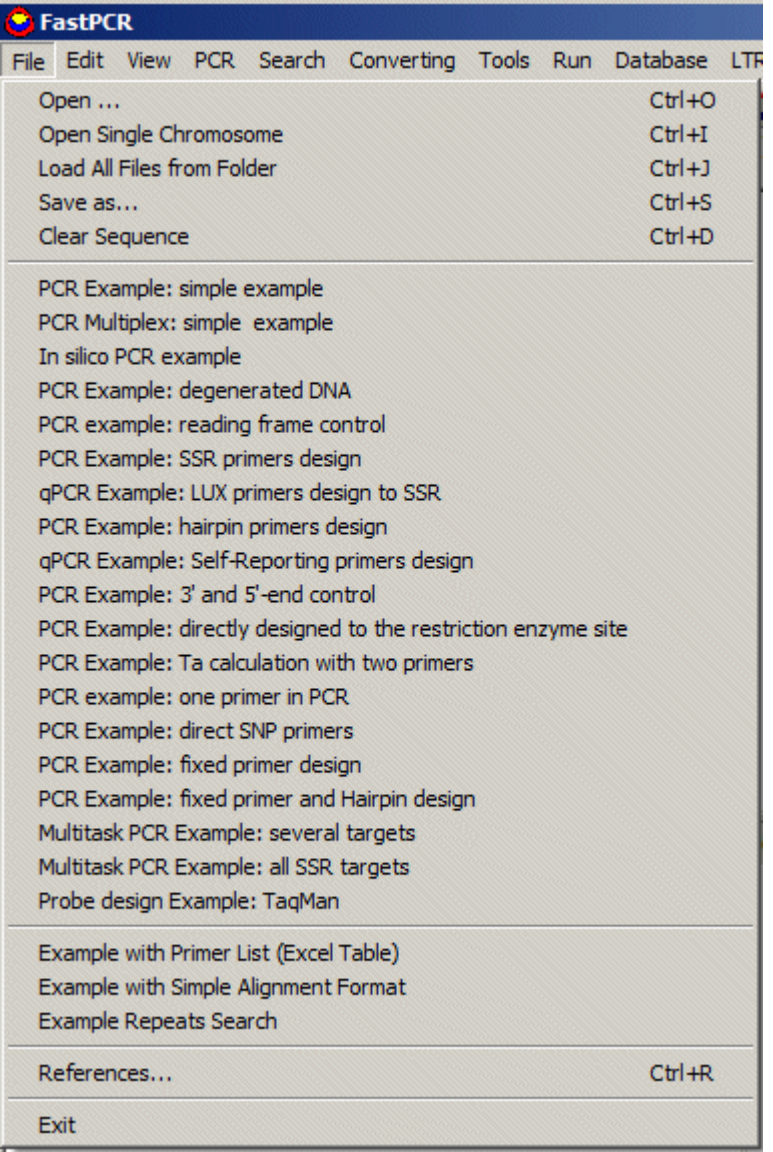

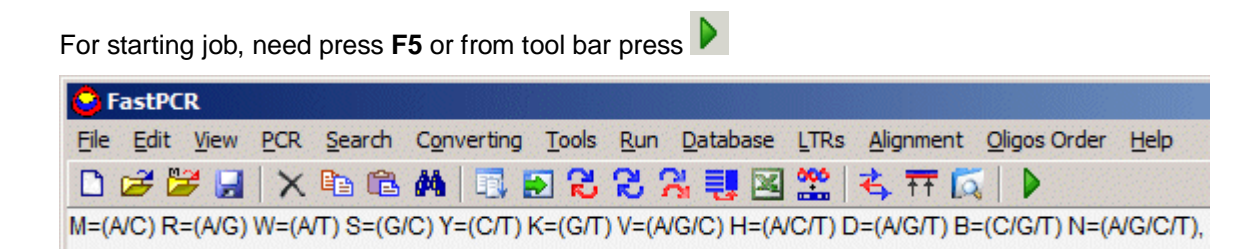

### **Menu toolbar:**

D 2 2 日 | X 4 8 4 | 1 8 8 2 2 2 3 1 2 3 | 4 7 5 | 0

Clean general editor

Open file into general editor.

Open file into memory, sequence will not appear in general editor.

**B** Save text as Rich Text (.rtf)

#### **File menu bar:**

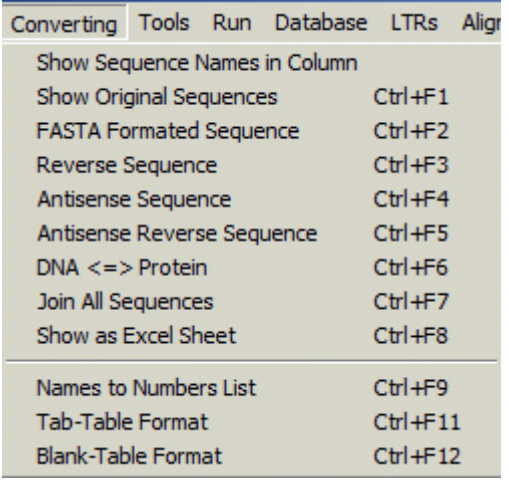

#### **Quick sequence transformation**

Tool for converting sequences to **IUB/IUPAC** FASTA format (Ctrl-F1);

Tool bar for converting the sequences to FASTA format with saving original sequence (alignment) (Ctrl-F2);

FastPCR program includes tools for the manipulation of DNA or protein sequences:

- Reverse (e.g. acacacc become ccacaca) (Ctrl-F3);
- **R** Complement (e.g. acacacc become tgtgtgg) (Ctrl-F4);
- Reverse-Complement transformation (e.g. acacacc become ggtgtgt) (Ctrl-F5);

**DNA-to-protein translation in all the 6 reading frames**; orientation, complementation of protein sequence; and proteinto-DNA translation (Ctrl-F6);

- Tool for joining all sequences into a single sequence (Ctrl-F7);
- Export all sequences to Excel sheet in two columns format (Ctrl-F8);

**Names to Number List (Ctrl-F9)** – tool for converting sequences to FASTA format with changing sequence's name to number. Default is 1, to specify initial number, type in additional editor this number;

**Tab-Table Format (Ctrl-F11)** – tool for converting sequences to column format with Tab separator between names;

**Blank-Table Format (Ctrl-F12)** – tool for converting sequences to column format with space separator between names.

The Selecting and extracting fragments tool for linear sequence. Using additional editor, you can specify region(s) for extracting from sequence(s). To select fragments needs to select a beginning and an end that will be the beginning and end of the produced fragment.

Example: at additional editor type 1 100 300 550

Output: extraction, the sub-fragments between 1 and 100 and second between 300 and 550:

 $>1-100$ 

>300-550

### **Repeats Search**

Repeats searching tool can perform quick search of all kinds of repeats. This fast and effective DNA analysis algorithm was developed for the search of composite and long repeats by alignment in the following formats; direct vs. direct, direct vs. reverse, direct vs. complement, direct vs. reverse-complement. Searching in all orientations facilitates the rapid identification of unique sequence representing long terminal repeats (LTR), tandem repeats, and even new retrotransposons (such as [LARD](http://www.genetics.org/cgi/content/abstract/166/3/1437) or [TRIM](http://www.pubmedcentral.nih.gov/articlerender.fcgi?tool=pubmed&pubmedid=11717436)) and transposons (such as [MITEs\)](http://www.ncbi.nlm.nih.gov/entrez/query.fcgi?cmd=Retrieve&db=PubMed&list_uids=11962634&dopt=Abstract).

**kMers repeats screening** – is quickest way for discovering any king of repeats, without dot plot. Similar repeats are clustered and located at the same row (Y) and coordinates (X) for nucleotide position. All different repeats are stretching on Y coordinates:

This picture is BAC clone, contains several LTR retrotransposons, first two short LTRs (TRIM element) located between 42799- and 49932+ (show with black arrow and red ovals), and then followed 3 similar long length LTRs (57065, 71331 and 85596); same solo average LTRs (99862, 128394-135527):

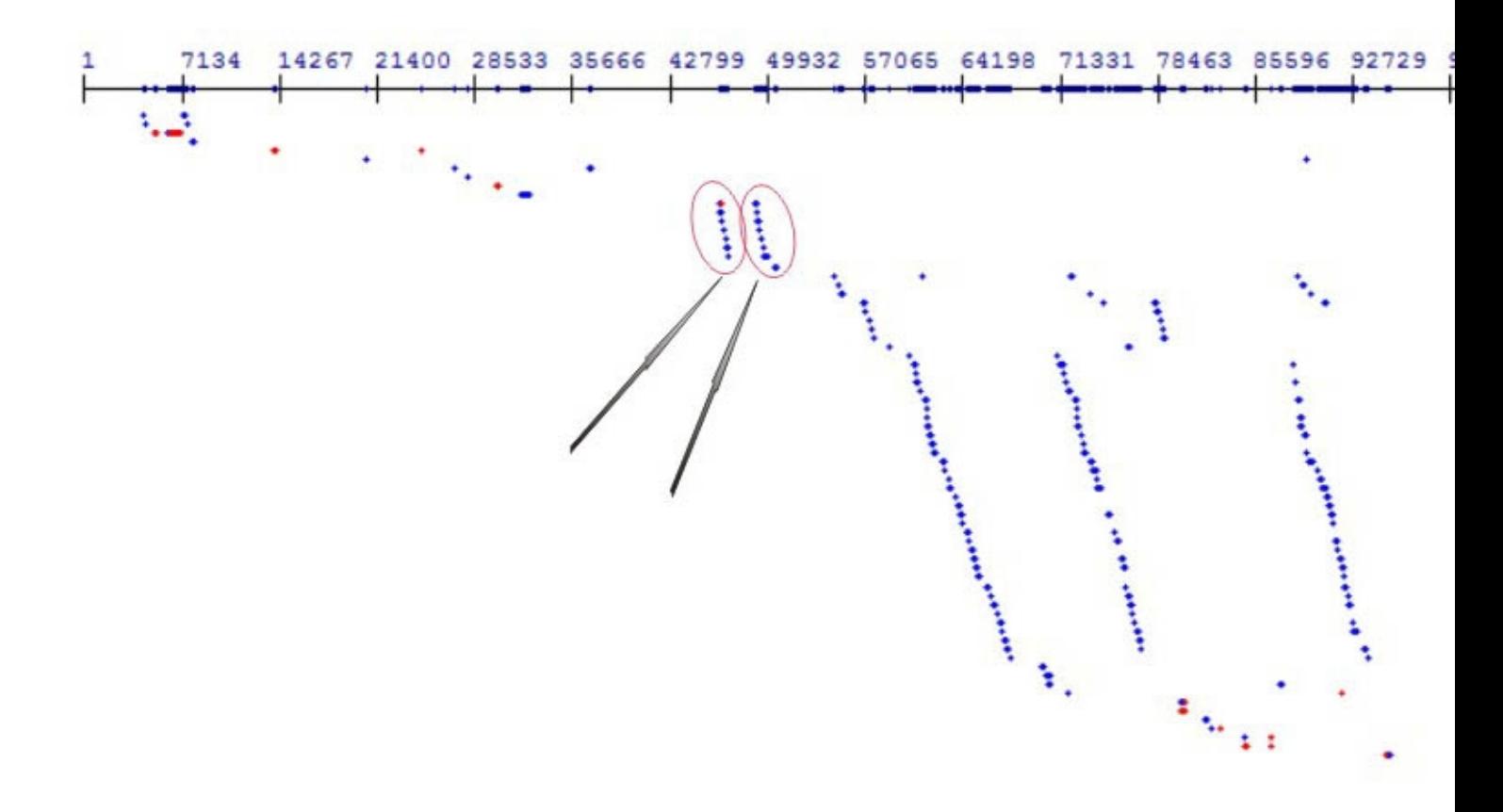

The blue dots are shown the direct orientation repeats; red dots for opposite orientation for current type of repeat.

**Initial searching work size, K=7 or 10, nt** – quick (or instance) method for identification repeats based on defining highfrequency k-mer (short substrings of length k) as seeds, and greedily extends each seed to a progressively longer sequence, following it clustering for consensus sequence alignment. Software is capable of detecting degenerate substrings or repeats. Value "7" is 7 bases is used, and 10 bases for value 10. Value 10 allowed much quicker analysis, but 1 Gb free RAM memory at least is necessary.

To find all degenerate repeats (or substrings) user is specified alignment parameters: initial k-mer size, minimum extended substring length with minimum similarity, maximum gap size and minimum repeat length.

# **Alignment Search (Ctrl-F)**

This tool can help to find sequence(s) with local alignment.

FastPCR allows the searching of related DNA sequence(s) within personal databases (in a similar way as in BLAST analysis). This is also convenient for primers selection and monitoring.

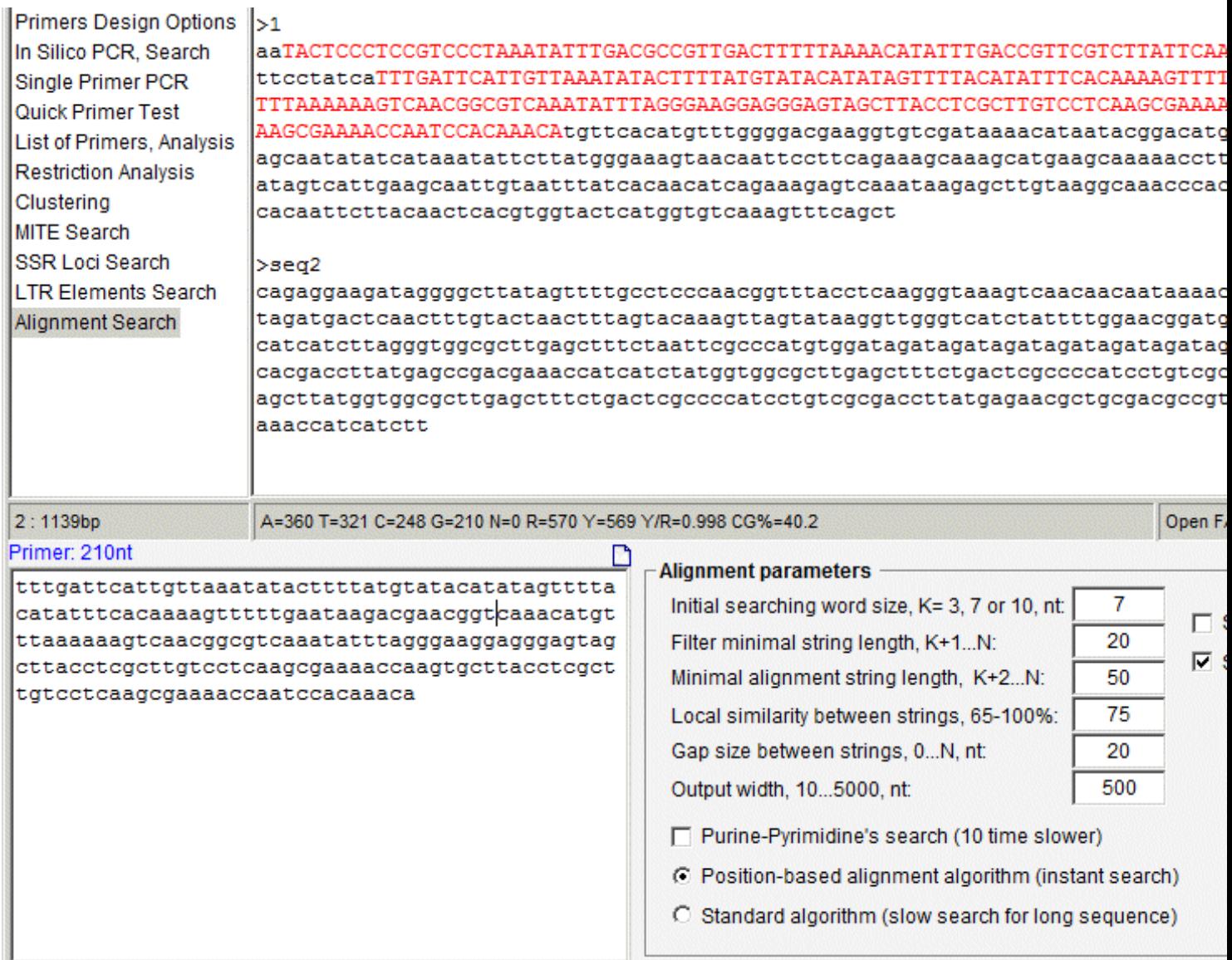

Moreover, as a basis for sequence alignment, the following idea was adopted: related sequences should have sequential common homologous blocks and inversions, deletions or permutations which are looked as gaps in sequence comparisons.

Alignment algorithm started for searching of exact word (7 as default, minimum 2 base) sequence which then extended to left and to right as not complete complement segment with no gap and scoring the strings similarity. The extension is done by pairwise character comparisons. The algorithm is direct compute maximal exact segment-substrings for many candidates. Finally, segment-substrings joined to long string with gaps. For increasing detection highly degenerated substrings FastPCR allows applying the purine-pyrimidine local alignment.

In aligning the DNA sequences the program uses the similarity table for all degenerated nucleotide that increases the probability of identifying related sequences.

# **Primers analysis, compatibility and prediction annealing temperature**

# **Quick Primer test:**

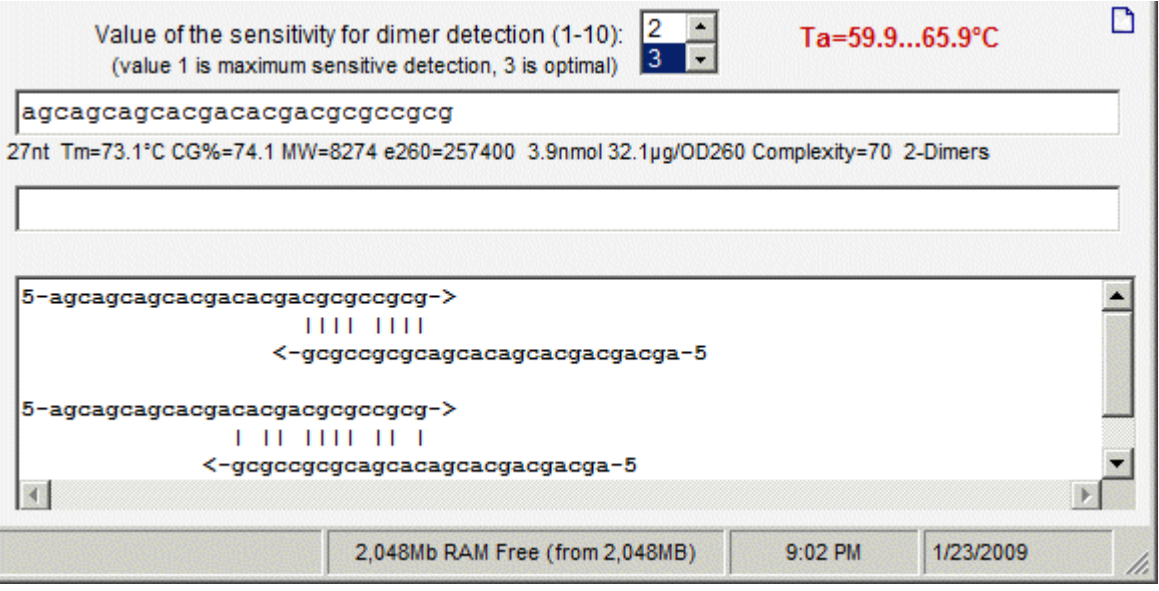

Paste or type the primer sequence (or two primers), the program will immediately show primer characteristics:

length in bases, melting temperature, CG% content, molecular weight, the extinction coefficient (e260), nmol per 1 OD, the mass - µg per 1 OD, linguistic complexity and primer quality; minimal and maximal optimal annealing temperature for unknown PCR products. Tm calculation based on chosen the formula from "Primers Design Options".

If the primer is self-complementary, the program will show a picture of where this self-complementarity happens. All primers analysed for self-dimers formation and by your wishes primers can analysed with each other for detection cross dimers formation. A self-priming ability will also be detected and shown by the program. When the two primers are forming such a dimer, the program will also show it.

Web version for on-line primer test with Tm calculation for normal and degenerated nucleotide combinations based on the nearest neighbour thermodynamic parameters and comprehensive dilution protocol available here: http://primerdigital.com/Tools/PrimerAnalyser.html

Comprehensive analysis of the list of primers with prediction of the oligonucleotides properties, self and cross dimers detection and temperature of annealing calculation is available here: http://primerdigital.com/Tools/PrimerList.html

# **List of Primers**

H.

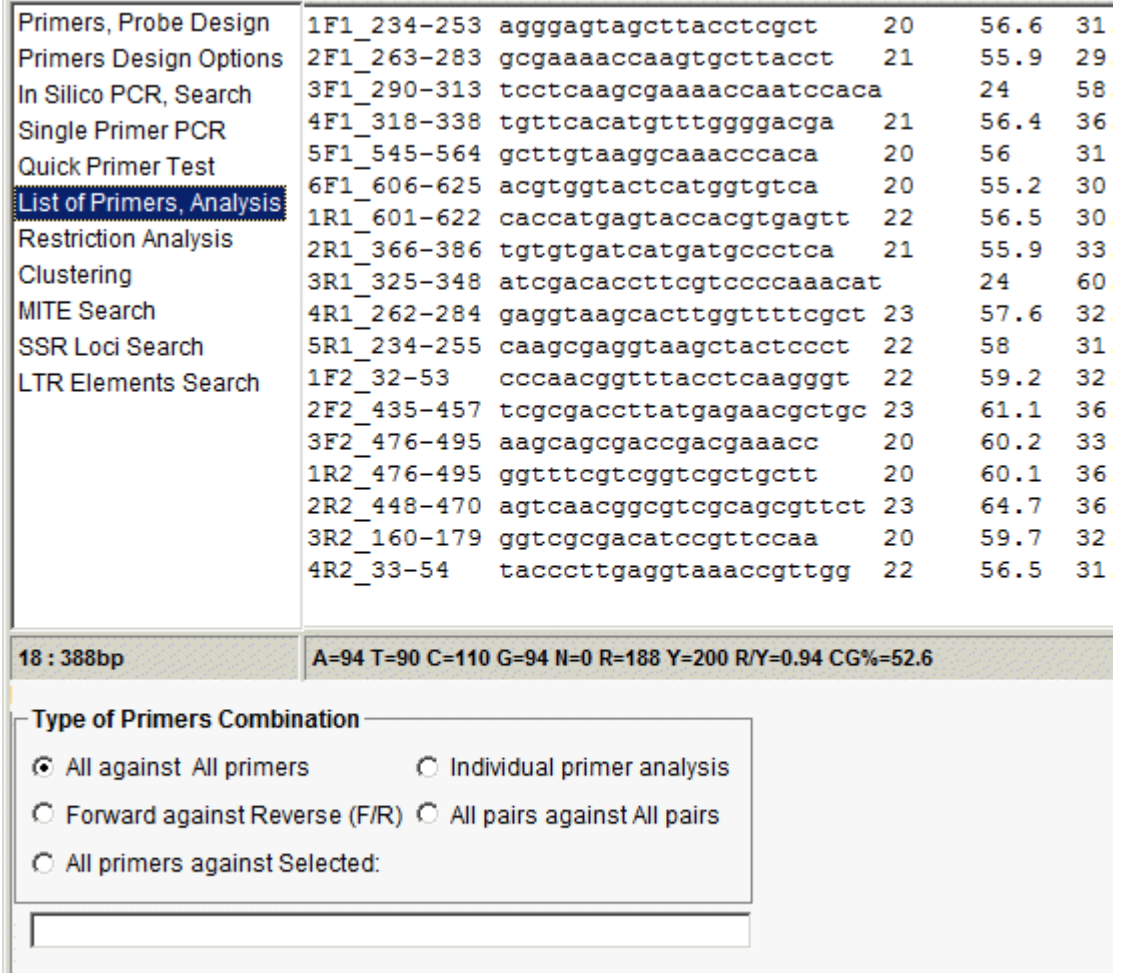

☑ Show primers Tm for all NN thermodynamic parameters and formulas

Single or list of primers is evaluate by FastPCR for calculation Tm (default or other formula) for normal and degenerated nucleotide combinations, CG content, the extinction coefficient, nmol per OD, the mass - µg per OD, the molecular weight, linguistic complexity and primer quality. All primers analysed for self-dimers formation and by your wishes primers can analysed with each other for detection cross dimers formation.

**Forward against Reverse (F/R)** it is possible selectively analyse primer pair forward and reverse.

For this type of analysis, primers from the same pair must have identical names but finishing using "R or F" (in FASTA format: **>seq1R** and **>seq1F** form a pair; or EVEN simply: **>F** and **>R**). The name length and structure (including "F" and "R" inside names) are not important. Moreover, the program is not limited in one unique pair per primers: for one "forward" primer, it can be several "reverse", the same for "reverse" primer.

"**Show primers Tm for all NN thermodynamic parameters and formulas**" – allowed seeing all Tm's result for all formulas at "Primers Design Options".

# **PCR primers design generalities**

The major aspects of primer features include unique nucleotide structure and the melting temperature. Usually PCR primers 18-35 bases in length (PCR primer or probe length can vary from 15 to 500 bases) should be designed such that they have complete sequence similarity to the desired target fragment to be amplified.

The parameters controllable by the user are primer length, melting temperature with different nearest neighbour thermodynamic parameters or simple formulas, sequence linguistic complexity and pyrimidine-purine linguistic complexity, primer CG content, CG 3'end terminal enforcement and preferable 3' or 5' ends nucleotide sequence composition in degenerated formula, polypyrimidine (T, C) or polypurine (A, G) stretches, repeats of identical bases in primers. Also other main parameters used in FastPCR for primer selection are: the general nucleotide structure of the primer such as linguistic complexity (nucleotide arrangement and composition); specificity; the melting temperature of whole primer and the melting temperature at the 3' and 5' termini; a self-complementarity test; secondary (non-specific) binding choosing primer. Software dynamically optimizing the best primer length for entered parameters.

All PCR primer (probe) design parameters are flexible and changeable according specific of analysed sequence and the task.

Primer pairs analysed for cross primer hybridization, specificity of both primers and optionally for similar melting temperature. Designing primers with balanced melting temperatures (within 1-4°C of each other) is desirable but not mandatory. The default primer design selection criteria showed at table 1.

In many cases it is necessary to use predesigned single or a list of primers (probe).

The program accept the list of predesigned oligonucleotide sequences for checking it compatibility with a newly designed primers or probes. Other case is predesigned oligonucleotides will includes as part of final PCR primer design result. The software automatically checked pimer sequences location (with local alignment) on a target sequence and add correct primers to a list of selected primers.

Predesigned primers or probes imported in all formats accepted at generally for FastPCR from a clipboard with keyboard (Shit-Insert or Ctrl-V) and right-click mouse displays a contextual menu:

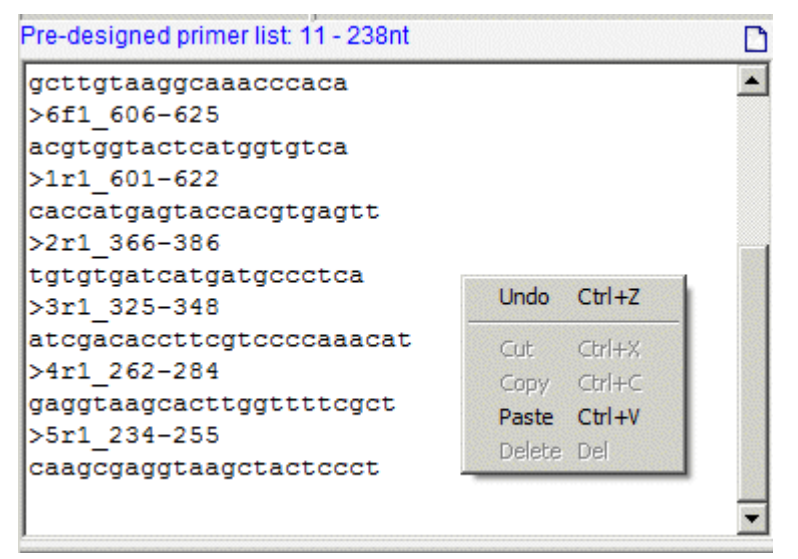

The program is able to generate either long oligomers or PCR primers for the amplification of gene-specific DNA fragments of user-defined length. Up to now, several primer/oligo design programs have been developed. All of them are specialized for either the design of PCR primers or oligomers. Our FastPCR software provides a more flexible approach of designing primers for many applications with a quality and speed. If either primers or probe have secondary binding sites that may give raise to an additional PCR product somewhere else. The evaluation of potential secondary binding sites of each primer performing with local repeats dataset sequences. The selection of the optimal target region for the design of long oligomers is performed in the same way as for PCR primers. The basic parameters in primer design are also used as

a measure of the oligomer quality; however, the thermodynamic stability of the 3' and 5' terminal bases and central part of oligomer is evaluated.

The user can vary the product size or design primer pair for whole sequence without specifying parameters or using default or pre-designed parameters.

The pre-designed parameters are specified for different situation, for example: sequence with low CG content, or long distance PCR, or degenerated sequence, or manual options.

#### *PCR primers and probes design command lines*

If necessary for an individual control for the PCR primers or probes design for each sequence individually, you can find "quick help for commands" at menu bar – Help:

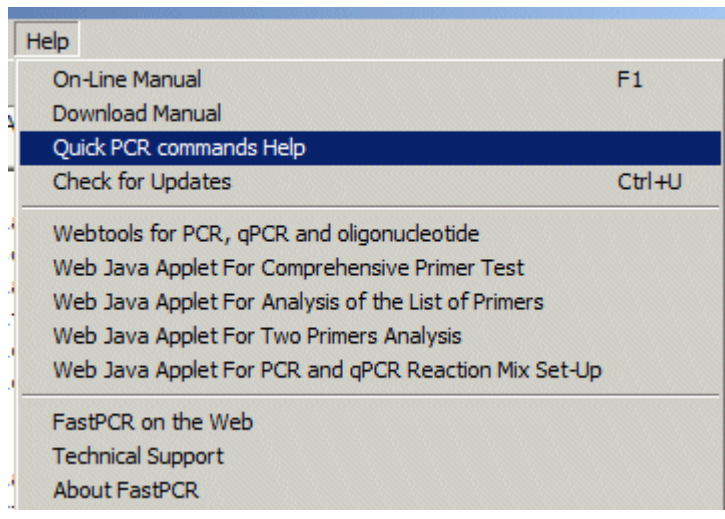

General PCR primer options you can find in menu bar – PCR or from "Tree View":

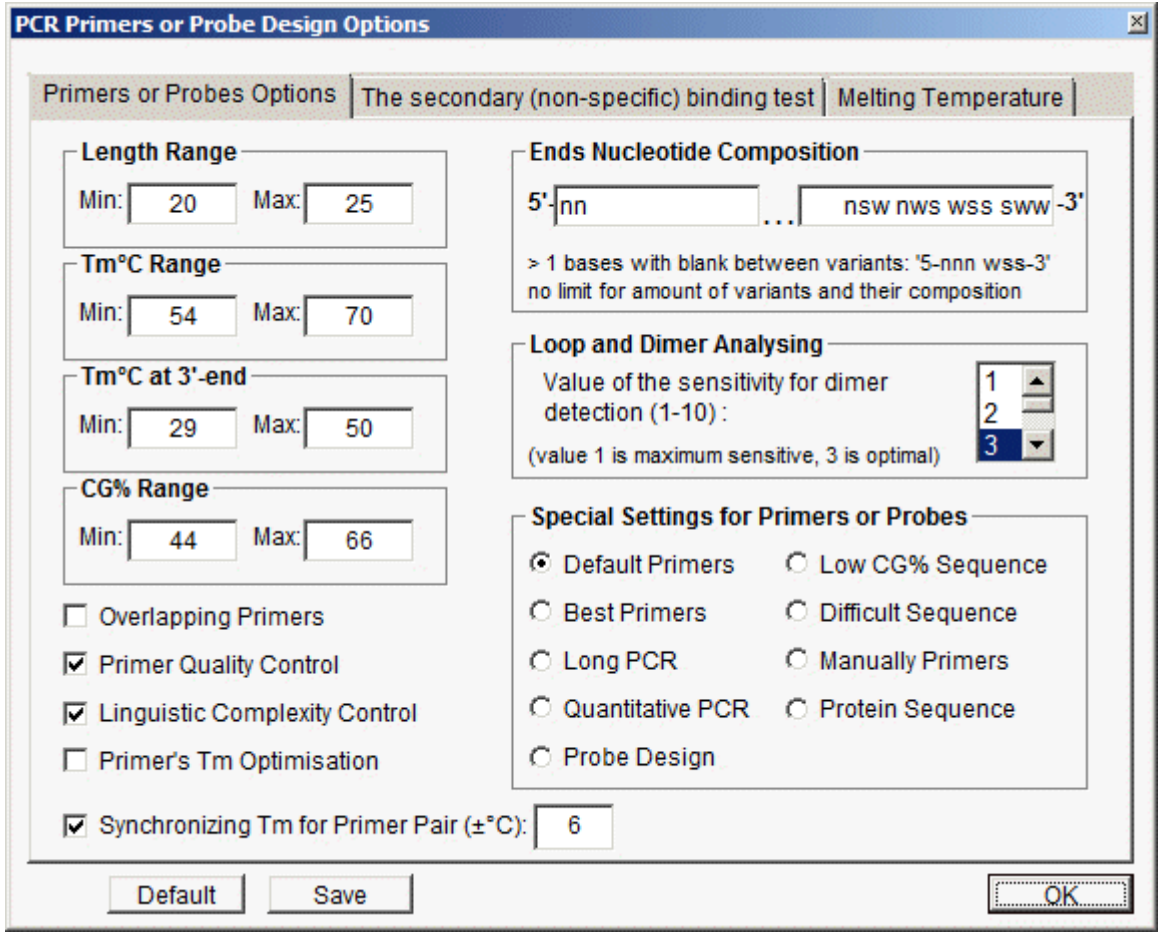

**Ends Nucleotide Composition:** you can chose with 5' or 3' ends is most preferable for all primers or probe. Minimal size is **2 letter (maximum – primer length)**, "5'-nn-3'" is any, "5'-sww-3'" – all variants for 5'-(C/G)(A/T)(A/T)-3'".

You can type **one or more** variants with space between them and with the same length.

**Loop and Dimer Analysing:** options for quick detection of the primer dimers. Value 3 is default and, probably, is optimal; value – 2 and especial 1 for very sensitive dimers detection; value more then 3 up to 10 for less sensitive dimers detection. **Primer Quality Control:** help eliminate "weak" primers.

**Linguistic Complexity Control:** similar to "Primer Quality" quick control, analysis primer for complexity.

**Primer's Tm Optimisation:** allow automatically design best primer for current Tm (in practise - FastPCR select primer length from 18 to 28 bases).

**Synchronizing Tm for Primer Pair:** default is 4°C difference between primers in pair, but you can change from 0 (not recommend) to any (not absolute "any").

**Primer quality (amplification efficiency)**: this abstract value of the '*primer quality*' describes thus the level of primer/PCR successfulness; this value varies from 100 for the "perfect or ideal" to 0 for the "worst" primer. A "perfect" primer has a wider range of executable temperatures. A program is select the best primer with optimal range of executable temperature, which allowed to design qualified primers (probe) for any target sequences with any CG and repeat contents.

The '*primer quality*' values of 80 and higher allow for the rapid choice of the best PCR primer pair combination. No adverse effects, due to the modification of the reaction buffer, sourced thermostable polymerases or variations in annealing temperature, have been observed on the reproducibility of PCR amplification using FastPCR-designed primers.

**Save**: for saving your own parameters as default after the next starting of the program. The program creates a file "**fpcr.ini**" in local user folder:

For Vista: C:\Users\xxx\AppData\Local\Temp\

For XP: C:\Documents and Settings\xxx\My Documents\;

This file can be manually edited (using a text-editor, Notepad).

### **Melting temperature calculation**

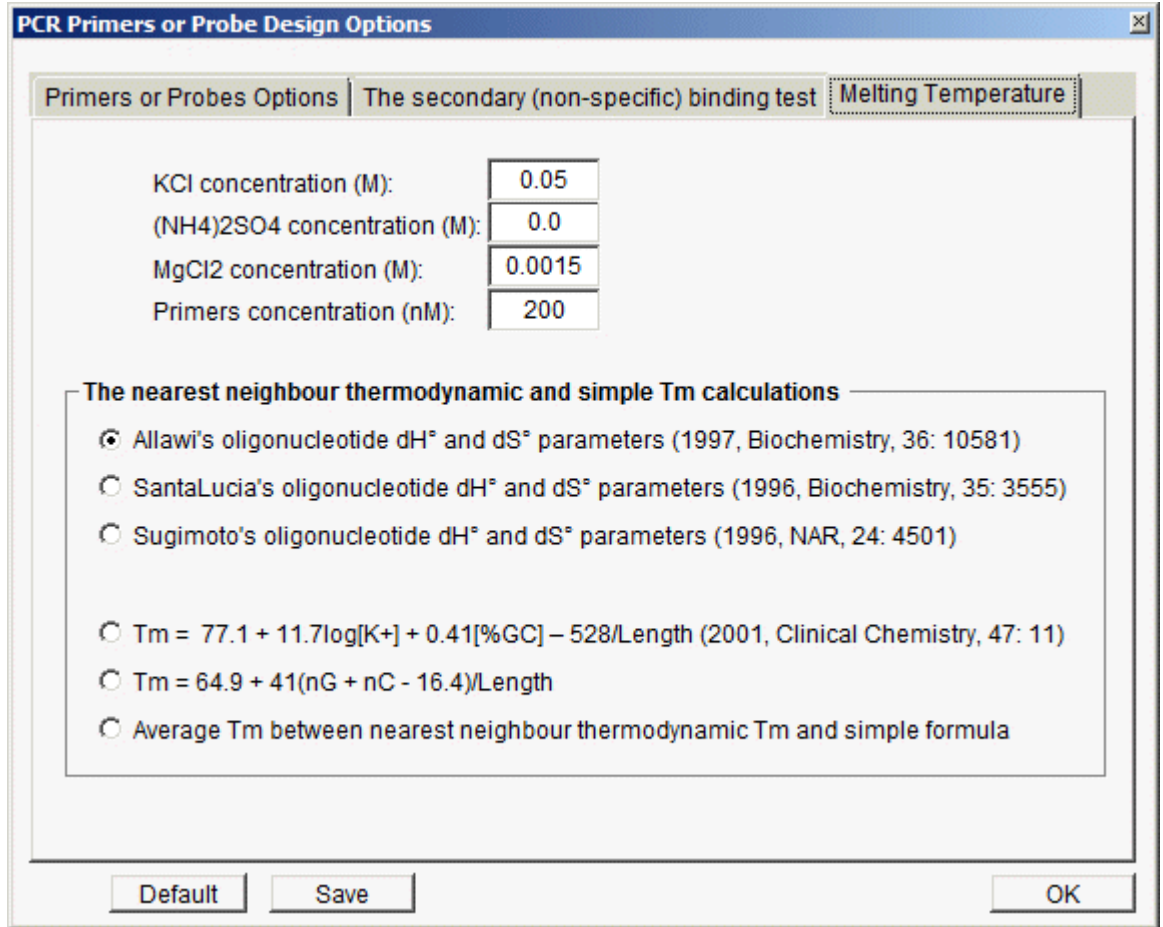

There are several formulas for calculating melting temperatures (Tm). In all cases these calculations will give to user a good starting point for determining appropriate annealing temperatures for PCR, RT-PCR, hybridization and primer extension procedures. However, a precise optimum annealing temperature must be determined empirically.

The melting temperature (Tm) is defined as the temperature at which half of the stands are in the double-helical state and half are in the "random-coil" state. Tm for oligonucleotide for normal and degenerated (mixed or also know as wobble) nucleotide combination calculated by default following nearest neighbour thermodynamic parameters.

The melting temperature for mixed bases is calculated by averaging nearest neighbour thermodynamic parameters – enthalpy and entropy values as each mixed site and extinction coefficient is similarly predicted by averaging nearest neighbour values at mixed sites.

Recently, similar averaging Allawi's nearest neighbour thermodynamic parameters for temperature melting calculation used in new WEB tool - IDT SciTools [[http://www.idtdna.com/analyzer/Applications/OligoAnalyzer/ I](http://www.idtdna.com/analyzer/Applications/OligoAnalyzer/)ntegrated DNA technologies].

FastPCR allows choosing other nearest neighbour thermodynamic parameters or simple non thermodynamic Tm calculation formulas.

The melting temperature is calculated using the formula based on the nearest neighbour thermodynamic theory Tm is defined as the temperature at which half of strands are in the double-helical state and half are in the "random-coil" state.

The melting temperature is calculated using a formula based on nearest neighbour thermodynamic theory with unified dS, dH and dG parameters (Allawi and SantaLucia, 1997):

$$
T_m(^{\circ}C) = \frac{dH}{dS + R\ln(c/4)} + 16.6\log_{10}\left[K^{+}\right] - 273.15
$$

where dH is enthalpy for helix formation, dS is entropy for helix formation, R is molar gas constant (1.987cal/K mol), "c" is the nucleic acid molar concentration (determined empirically), [K<sup>+</sup>] is salt molar concentration (default value is 50 mM).

The mismatched pairs can be taken into account, the parameters being provided for DNA/DNA duplexes and the dangling ends that are unmatched terminal nucleotides being provided for DNA/DNA duplexes.

The melting temperature for primer (probe) self or cross dimer and for *in-silico* PCR experience with oligonucleotide with a mismatches to target is calculated using values of thermodynamics parameters for a nucleic acid duplex.

The non thermodynamic Tm calculation for oligonucleotides we suggest to use simple formulas, the Wallace–Ikatura rule is often used as a rule of thumb when primer  $T_m$  is to be estimated at the bench. However, the formula was originally applied to the hybridization of probes in 1 mol/L NaCl and is an estimate of the denaturation temperature  $(T_d)$ :

 $Tm=2(A + T+U) + 4(G + C)$  (for short < 15 bases) or

Tm=64.9 + 41(G + C - 16.4)/L (for longer 14 bases).

Marmur and Doty ([2\)](http://www.clinchem.org/cgi/content/full/47/11/1956#R2%23R2) originally established a formula to correlate GC content (%GC) to the  $T_m$  of long duplexes at a given ionic strength. Chester and Marshak ([23\)](http://www.clinchem.org/cgi/content/full/47/11/1956#R23%23R23) added a term to account for DNA strand length (n in base pairs) to estimate primer  $T_m$ :

$$
T_m(^{\circ}C) = 69.3 + 0.41(^{\circ}\!\!\!\!\!/\,\mathit{GC}) - \frac{650}{n}
$$

The Marmur–Schildkraut–Doty equation also accounts for ionic strength with a term for the Na<sup>+</sup> concentration.

$$
T_m(^{\circ}C) = 81.5 + 16.6 \log_{10} \left[ Na^+ \right] + 0.41 \left[ GC\% \right] - \frac{b}{n}
$$

Values between 500 and 750 have been used for b, a value that may increase with the ionic strength. Another modification is that of Wetmur:

$$
T_m(^{\circ}C) = 81.5 + 16.6 \log_{10} \left[ \frac{Na^+}{1 + 0.7 \times Na^+} \right] + 0.41 \left[ GC\% \right] - \frac{500}{n}
$$

von Ahsen et al. (2001) formula:

$$
T_m(^{\circ}C) = 77.1 + 11.7 \log_{10} \left[ K^+ \right] + 0.41 \left[ GC\% \right] - \frac{528}{n}
$$

Two equations above assume that the stabilizing effects of cations are the same on all base pairs.

The melting temperature of the PCR product calculated using the formula:

$$
T_m^{product}(^{\circ}C) = 81.5 + 16.6 \log_{10}[K^+] + 0.41[GC\%] - \frac{675}{n}
$$

# **The secondary (non-specific) binding test (alternative amplification) for primer or probe**

The secondary (non-specific) binding test: the program will analyse (using quick alignment) and look for the presence of possible additional complement sites for each primer (probe), which would result in non-specific PCR product.

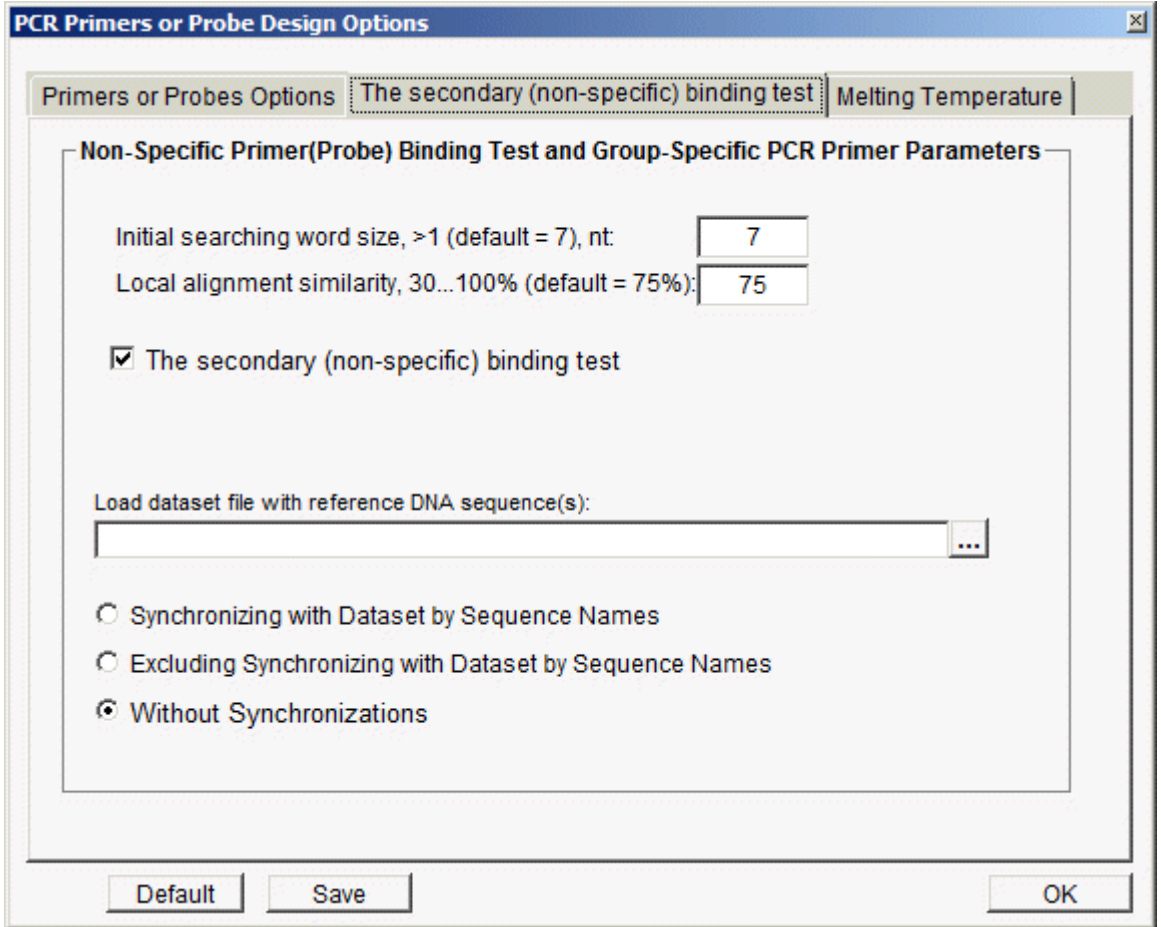

The specificity of oligonucleotides is one of most important points; the optimal primer should hybridize only with the concrete target sequence. Particularly when genomic DNA is used as the template, it is possible that primers (probe) may complement to inverted repeated regions of the genome.

For human and animals genomes, where mostly spread short interspersed repetitive element (SINE) like Alu-repeats, primer sequences complement to it will produces or ether non-specific single-primer amplified PCR products or Alu-PCR for polymorphism detection.

For plants genomes, highly copied short or long direct repeats (LTRs) can become the result on non-specific amplification or inter-repeat amplification polymorphism (IRAP, REMAP or inter MITE amplification and else).

Usually, the site-specificity of the primer can be checked by performing a sequence homology search (e.g. blastn) through all known template sequences in the public genome database such as National Center for Biotechnology Information (NCBI), but it is no necessity to scan primers though NCBI databases to prove specificity of PCR amplification (it is prejudices; any primers have many potential non-specific binding sites, but they not efficient for an exponential PCR amplification). Our experience, the almost all problems with the secondary (non-specific) primer binding can be simply solving using any the BAC sequence(s) (about 100,000 bases) from analysing genome. Other way is creation a small local specialized library of tandem and retrotransposons (especially SINE elements for animals and human genomes) repeats sequences. Repeat library created (use) from Repbase databases [[http://www.girinst.org/,](http://www.girinst.org/) Jurka et al, 2005]. By default, FastPCR non-specific binding test performed inside each given sequence. Additionally software allow to do this test throw reference sequence or sequences (BAC, YAC sequences or any long sequences or own database). Primers

(probe) shown more then single location on current sequence or at least single location throw reference sequence will reject.

The non-specific primer binding test performed as default test for all primers and fully controlled by user and can be cancelled, select off: "**The secondary (non-specific) binding test**".

The secondary non-specific primer binding test based on the quick non-gaped local alignment screening primer sequence throws the reference and current sequence.

Optionally, you can synchronize the secondary non-specific primer binding test with dataset by sequences names. Program recognize that a given sequence in the screening library dataset (from loading dataset file) is the same name as the sequence for which it is designing primer and allow primers to be made even though they match that screening sequence perfectly. This would allow the same dataset to be used for both primer design and screening against without having to make a new screening database for each sequence. In other word, for a dataset that contains sequences >A, >B, >C and >D; it will use the same dataset for choosing primers and for checking primer specificity. Due to the interest in multiplex polymorphism detection based on repeated DNA, it is important to support the ability to target genomic regions rich in repetitive elements. Program does not mask repeat regions on the target and reference sequences before searching for primer (probe) binging sites. It is possible design a primer (probe) to be specific to repetitive region. Single primer amplification for primer from inverted repeats is one most efficient PCR methods detection polymorphism. **Imitation unique PCR** with checked "Excluding Synchronizing with dataset by Sequence Names": load the same file in FASTA format to general editor and to "Load dataset file with reference DNA sequence(s)" and run the standard PCR.

### **Prepare for PCR analysis**

"Primer Design Options" is general for all given sequences, as background.

For individual, selective options and task, sequences need convert to FASTA format with ">", these options have a highest priority, and they are covering the general (background) options. All these command used optionally and only for advanced tasks. In generally, you can relax and forgot about it. Press F5 show what is FastPCR found in given sequences. The result file (Excel sheet, XML page or Text) contains a list of the best primers and compatible primer combinations. It shows the type of PCR, the left and right flanking regions for primer selection, and the annealing temperature. Each primer combination includes information for primer position and length, optimal melting temperature and product length.

Any of these following commands must be written AFTER the sequence name or "> " (**these commands are not case sensitive**) and press Enter and the end of line. The commands can occupy any place in the command line.

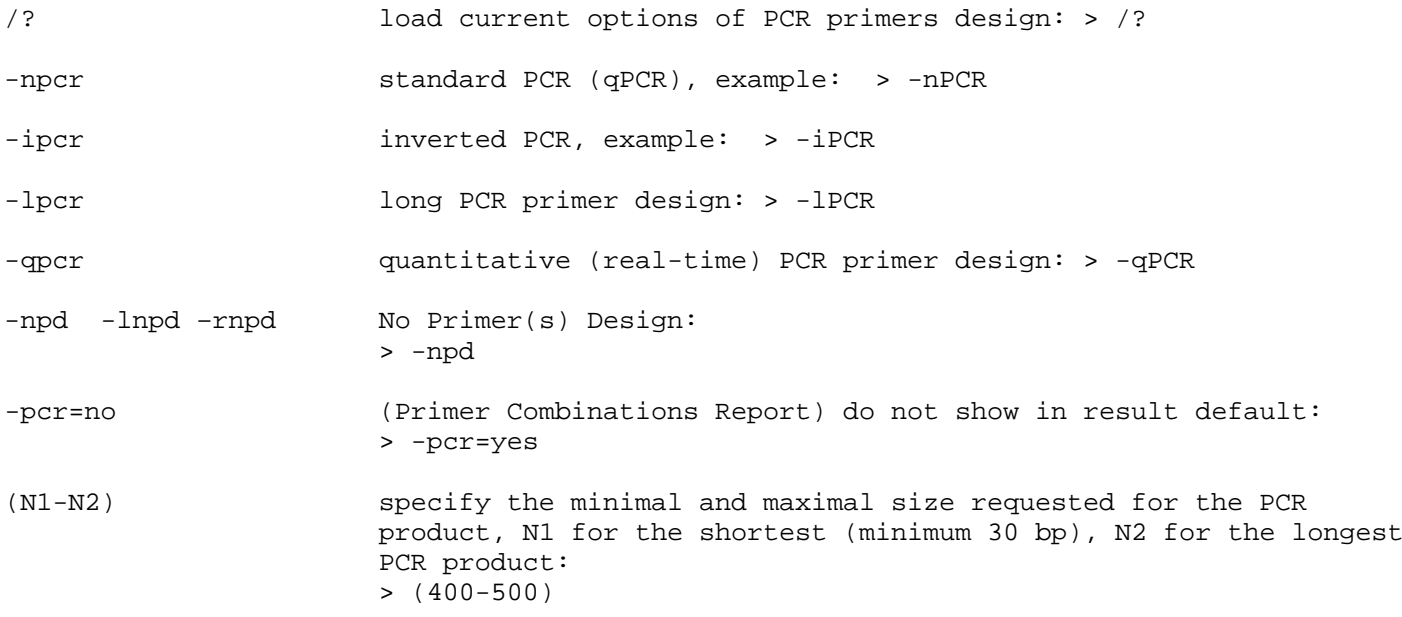

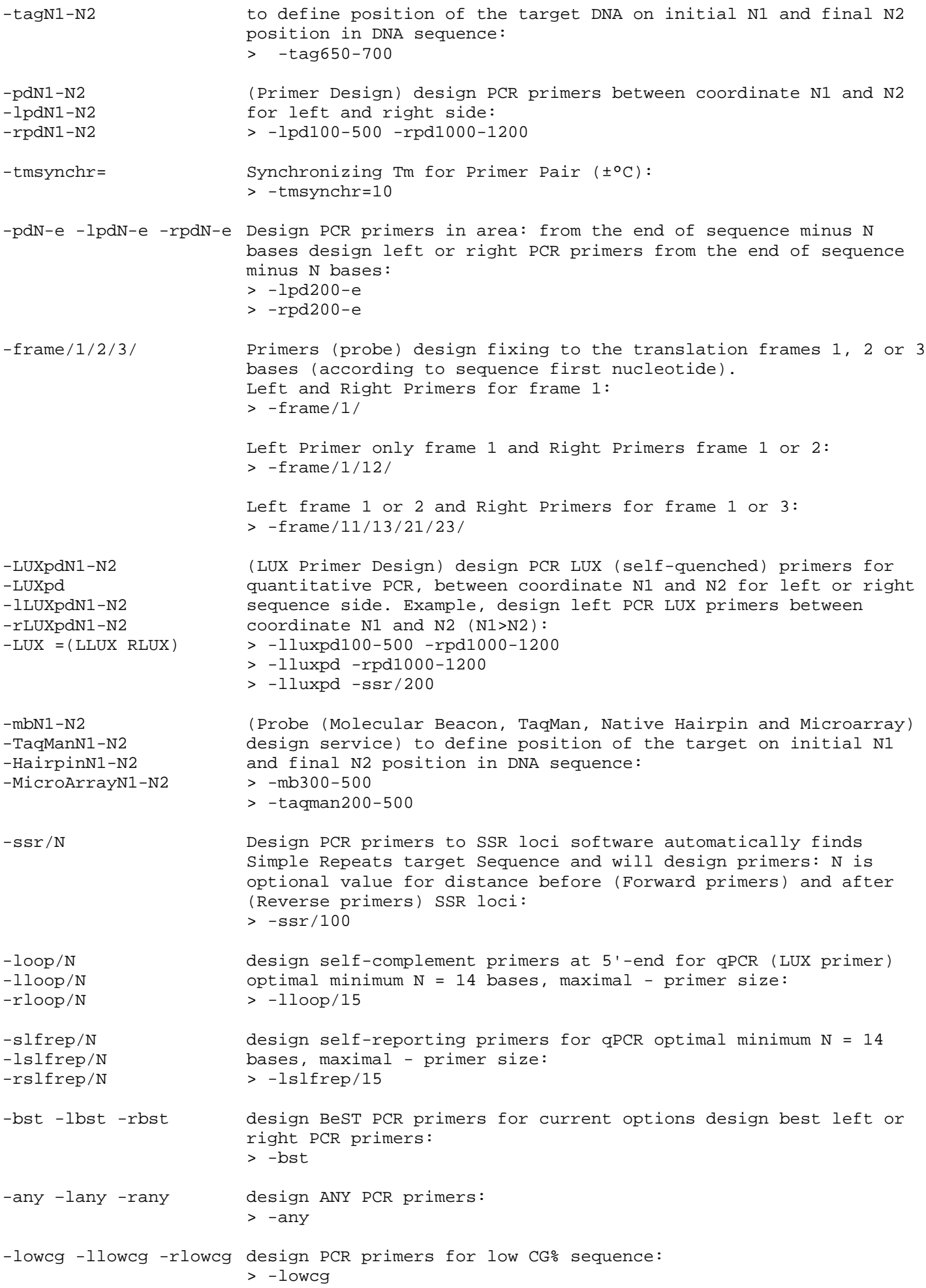

-dfs –ldfs -rdfs design PCR primers for difficult region: > -dfs -protein -lprotein -rprotein design PCR primers for degenerated sequences: > -protein -add5e= -ladd5e= -radd5e= -add3e= -ladd3e= -radd3e= ADD additional DNA sequence to 5' or 3'end of primers (probes) (any length). It can be useful for add selective nucleotide to 3'-end of primer, restriction site to 5'-end or else: > -add5e=ATTCCATGGTT > -add3e=C -mnpl=n -lmnpl=n -rmnpl=n (MiNimal Primer Length) for PCR primers design minimal primers length for left or right PCR primers design: > -lmnl=20 > -rmnl=18 -mxpl=n -lmxpl=n -rmxpl=n MaXimal Primer Length) for PCR primers design maximal primers length for left or right PCR primers design: > -lmxl=30  $> -rmx1=30$ -op=yes|no -lop=yes|no -rop=yes|no (Overlapping Primers), default (-op=yes): > -op=no > -lop=yes -rop=no -fx3e -lfx3e -rfx3e -fx5e -lfx5e -rfx5e Design PCR primer with fixed 5' or 3' end to selected sequence: > -fx3e –any > -fx5e –any -fp= -lfp= -rfp= Pre-designed (Fixed) forward or reverse Primers, always use the actual primer sequence  $(5'-3')$  without space fixed primer(s) sequence, for left and right primers. FastPCR will automatically detect the primer location(**s**) **with mismatches**; analyzes more than one primer for both DNA chains: > -fp=attccattccgcgttcga -fp=atcctacgttccgttacc pre-designed forward(left)and reverse (right) PCR primer: > -lfp=attccattccgcgttcga -rfp=acgttacggtatttcttgc -snp= -lsnp= -rsnp= **PCR primers design to a certain place**, it can be SNP site or else: > -lsnp=tggacctatY > -lsnp=tggacctatcc -rsnp=cctaattgt  $-c5=nn!$   $-c3=nn!$  $-lc5=nn!$   $-lc3=nn!$  $-rc5=nn!$   $-rc3=nn!$ left and right primers (probes) 3' and 5'-ends Nucleotide Composition; the program accept the universal degenerate DNA code minimum 2 bases (maximum is primer length) for both ends: nn for any bases, example for left primers ('RRY' is equivalent to aat gat agt ggt aac gac agc ggc)(**accepted the sequences with different lengths)**: > -c5=tss -c3=wss wssws sswws! -c3enz=NameEnzyme -lc3enz=NameEnzyme -rc3enz=NameEnzyme primers (probes) directly designed to the restriction enzyme site at 3' end. "**NameEnzyme**" is only one enzyme without empty sign, example (this is as the alternative command  $-c3=YCATG^+R =XceI$ ): > -c3enz=XceI Result: 3'end of all primers contains sequences: **YCATGR**

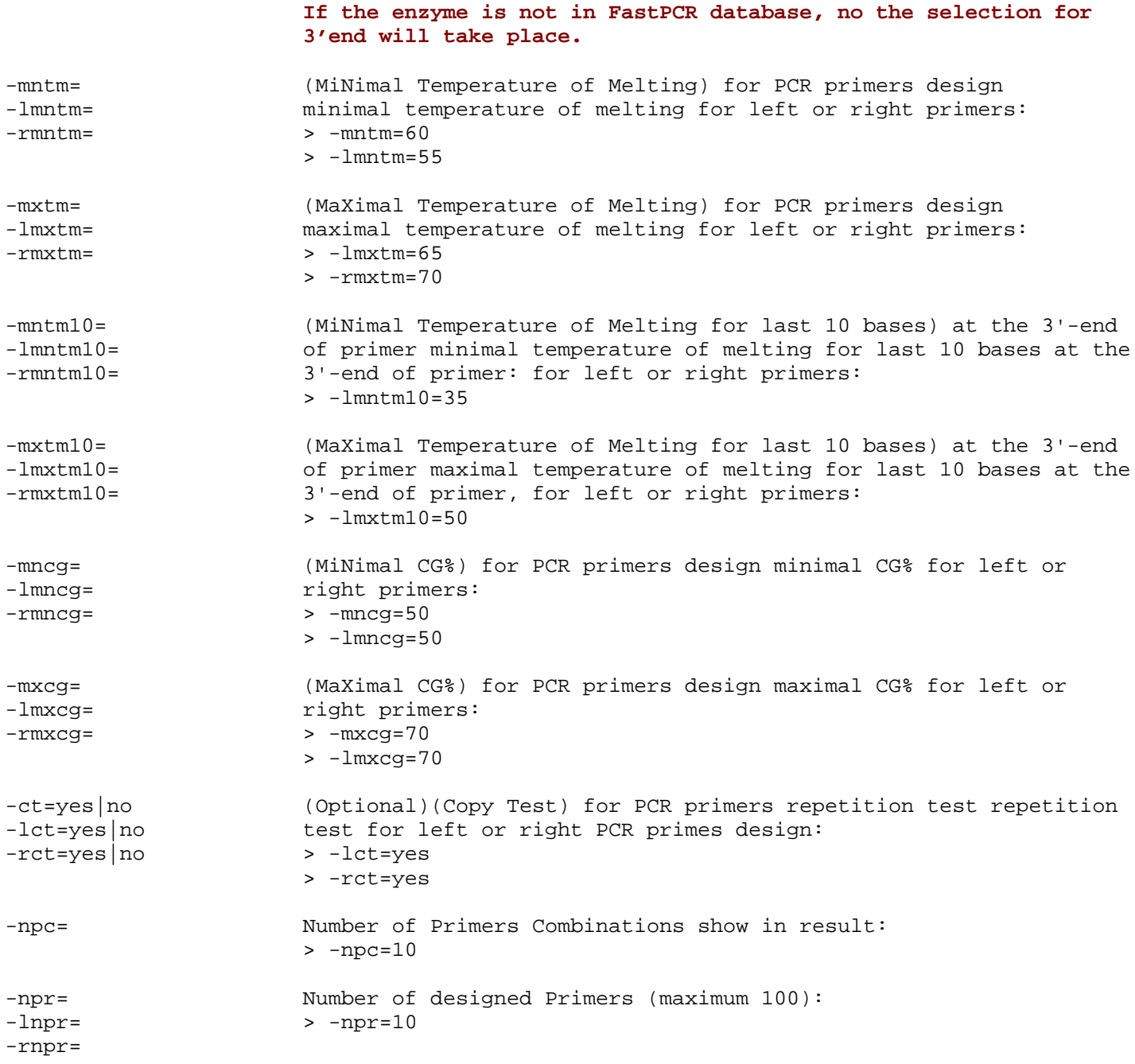

#### **Example 1**:

Standard PCR, from 1 to 100 for left (forward) primer design, region from 500 to 600 for right (reverse) primers (PCR product between 1 to 600 bp):

> -lpd1-100 -rpd500-600 -npcr

#### **Example 2**:

Inverted PCR: from 1 to 100 for left primer design, the region to the end of sequence minus 100 bases for right primers (number-e bases, without blank).

> -lpd1-100 -rpd100-e -ipcr

#### **Example 3**:

Single side PCR primers design for left side:

> -rpd1000-1300

#### **Example 4**:

PCR primer design for the whole length (default) of a sequence for left and right PCR primer design (default analysis without command line implemented):

 $> -a11$ or > -lall -rall

Or only raw sequence

#### **Example 5**:

PCR primer design for whole lengths of a sequence, but with a PCR product selected by size from 500 to 600 bases:  $>$  (500-600)

#### **Example 6**:

Specific region for PCR primer design and minimal and maximal size PCR product, simultaneously: > -lpd100-300 -rpd800-1000 (500-600)

Detailed options for PCR primer design, with a product length from 500 to 600 bp, a left primer size between 20 and 28 bp, a minimal Tm of 55°C (minimal Tm for the 10 last base of 32°C), all primers have 5'-**TSN-3'** at 5'-end and 5'-**WSS**-'3 at 3' end; only 30 primers shown in the result file:

```
> (500-600) -mnpl=20 -mxpl=28 -mntm=55 -mntm10=32 -npr=30 –c5=tsn! –c3=wss!
```
Most of the commands are cumulative and as well as of multitasking at the same time (simultaneously design primers or probe with different parameters and for different targets within the same sequence; interaction different tasks) **Example 7**: > -tag400-500/100 -tag900-1200/100 -ssr

PCR primers design for two targets: between 400bp and 500bp and between 900bp and 1200bp and the search for all SSR loci and design PCR primers to each of them.

#### **Example 8:**

```
> -npcr -npc=10 (400-500) -rpd100-150 -lpd450-550 -mncg=55 -q=75 -mxtm=65
```
allows the detection of primers for a normal PCR (10 combinations shown) between position 100-150 for the right on, 450- 550 for the left one, each at 55% CG maximum, a maximum Tm at 65° and a threshold for quality at 75, with a final product of 400 to 500bp.

**Examples for PCR primers design when either one or both primer(s) or PCR product characteristics are known:**

#### **Example 9**:

For left primer already known (for normal or inverted PCR)

> -rpd800-1000 -lfp=tcctcaagcgaaaaccaagtgc

Or right primer:

> -lpd1-400 -rfp=ctgttgttggttacttctcggt

#### **Example 10**:

All possible left (forward) PCR primers with the right one already known:

> -lall -rfp=ctgttgttggttacttctcggt

Definition of the minimal and maximal size of PCR product implementation:

- > -rfp=ctgttgttggttacttctcggt -lall (300-400)
- > -rfp=ctgttgttggttacttctcggt -lpd1-400 (300-400)

#### **Example 11**:

Imitation the *in silico* **PCR**: both primers - forward and reverse – are fixed (getting information about **Ta** and product length) and using –**npd**:

> -npd -tmsynchr=10 -fp=ctgttgttggttacttctcggt -fp=attatcgcgcctattttacg

#### **Examples for PCR primer design with fixed 3'-end of primer (and SNP site):**

#### **Example 12**:

If it is necessary to anchor one of the primer in a specific location in the sequence (e.g. "5'-gtcaaacatgt") and that this primer 3'-end is exactly this one (i.e. "5'-gtcaaacatgt-3'"), thus it must be specified.

For left (forward) primer

```
> -lsnp=gtcaaacatgt -rall
```
For right (reverse) primer

> -rsnp=gtcaaacatgt -lall

The minimal and maximal size of the PCR product can be also implemented, as for the location of the other primer:

- > -lsnp=gtcaaacatgt -rall (300-400)
- > -lsnp=gtcaaacatgt -rpd100-300 (300-400)

#### **Example 13**:

If it is necessary to anchor one of the primer to a SNP-position in the sequence (e.g. "5'attccttc**Y**") and that the primer 3' end is exactly like this (i.e. "5'-attccttc**Y**-3'"), thus it must be specified for left (forward) primer:

> -lsnp=attccttc**Y** -rall

```
> -lsnp=Y -rall
```
or for right (reverse) primers:

```
> -rsnp=Yattccttc
```
#### > -rsnp=**Y**attccttc -lpd100-300

The minimal and maximal size of the PCR product can be also implemented:

- > -rsnp=**R**attccttc -lall (300-400)
- > -rsnp=**R**attccttc -lpd100-300 (300-400)

#### **Examples for PCR primer design to SSR site:**

Simple sequence repeat (SSR) loci are an important marker type for population genetic studies despite the limitation that development of novel loci requires construction and screening of genomic DNA libraries. The common practice of size fractioning genomic DNA before cloning could lead to differential representation of SSR loci within genomic libraries. In addition, linkage mapping studies have shown that small numbers of SSR markers are not randomly distributed within the genomes from which they are isolated.

**Example 14**: SSR target find and design PCR primers for it. Software automatically finds all SSR locuses and design around them PCR primers (200 bases for left and right side from SSR loci) :

 $> -ssr/200$ 

### **Multiplex and degenerate primer design**

- C Standard PCR
- C Inverted PCR
- **O** Multiplex PCR
- C Group-Specific PCR
- C Unique PCR

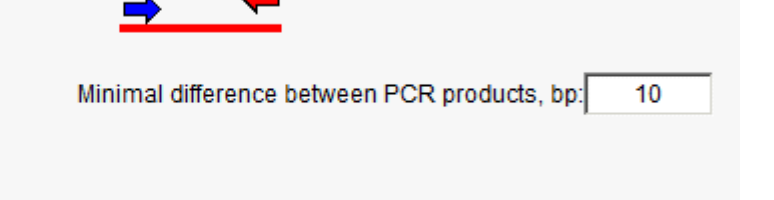

Multiplex PCR is an approach commonly used to amplify several DNA target regions in a single PCR reaction and it is great technology for an endless list of applications. The greatest potential for multiplex PCR is the acceleration of the number of reactions that can be carried out simultaneously. Further improvement can be achieved by selecting the optimal set of primers that maximize the range of common Tm.

FastPCR quickly calculates multiplex PCR primer pairs for given target sequences. The speed of calculation depends from amount of target sequence and amount primer pair for each of them.

Other way for design compatible multiplex PCR primer pairs is use the predesigned as references for new designed primers.

The user can also input options for the PCR product involving the minimum product size differences among the set of designed primer pairs. It also allows to set primer design conditions individually for each given sequences or using common options. The individual setting have highest priority to PCR primer or probe design than general settings. The result includes primer sequences for individual sequences, their compatible primer pairs with product size and annealing temperature and final result for compatible primer pairs for each sequence with all information includes primer pair sequences, product size and annealing temperature. It is ideally to design all primer pairs with near equal annealing temperature in single reaction. For most cases the multiplex PCR conditions are resisting to a small variation (up 6°C) of Ta between all primer pairs and PCR products. Synchronizing Tm for primer pair user can control from "Primer Design Options" or with command: **-tmsynchr=**10.

The annealing temperature must be optimal in order to guarantee effective amplification of the targets genomic sequence while minimizing the risk of unspecific amplification. To amplify the target genomic sequence effectively, the primers "quality" and properties should be highest. PCR primer design for multiplex PCR can be performed for standard or inverted PCR pairs or both of them. A minimum of two sequences must be implemented for this analysis.

The program will find the compatible primer pairs for each sequence and will make a continuous numbering of pairs for all investigated sequences:

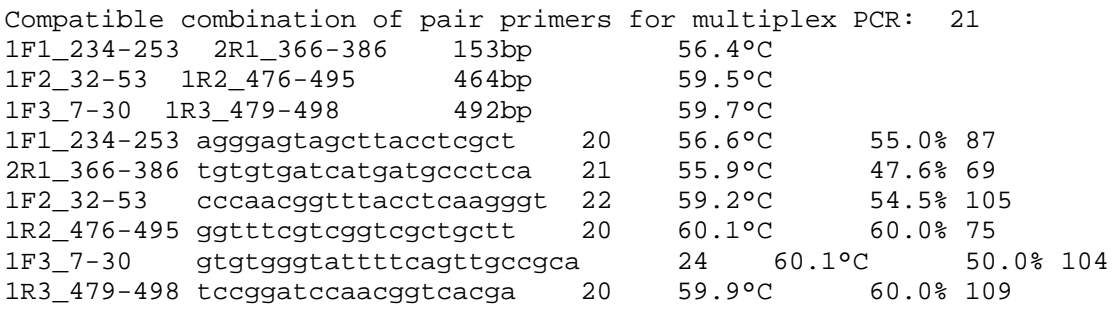

Options for dimer analysing are in "Primer Design Options" user can find in menu bar – PCR or from "Tree View". Value 3 is default and, probably, is optimal; value – 2 and especial 1 for weak and strong dimer detection; value more then 3 up to 10 for detection only strong and vary stable dimmers, but missing weak and medium dimers.

! No limits for multiplex PCR, but the recursive approach have the potential to cause a stack overflow exception.

# *in silico* **PCR or primers (probes) searching**

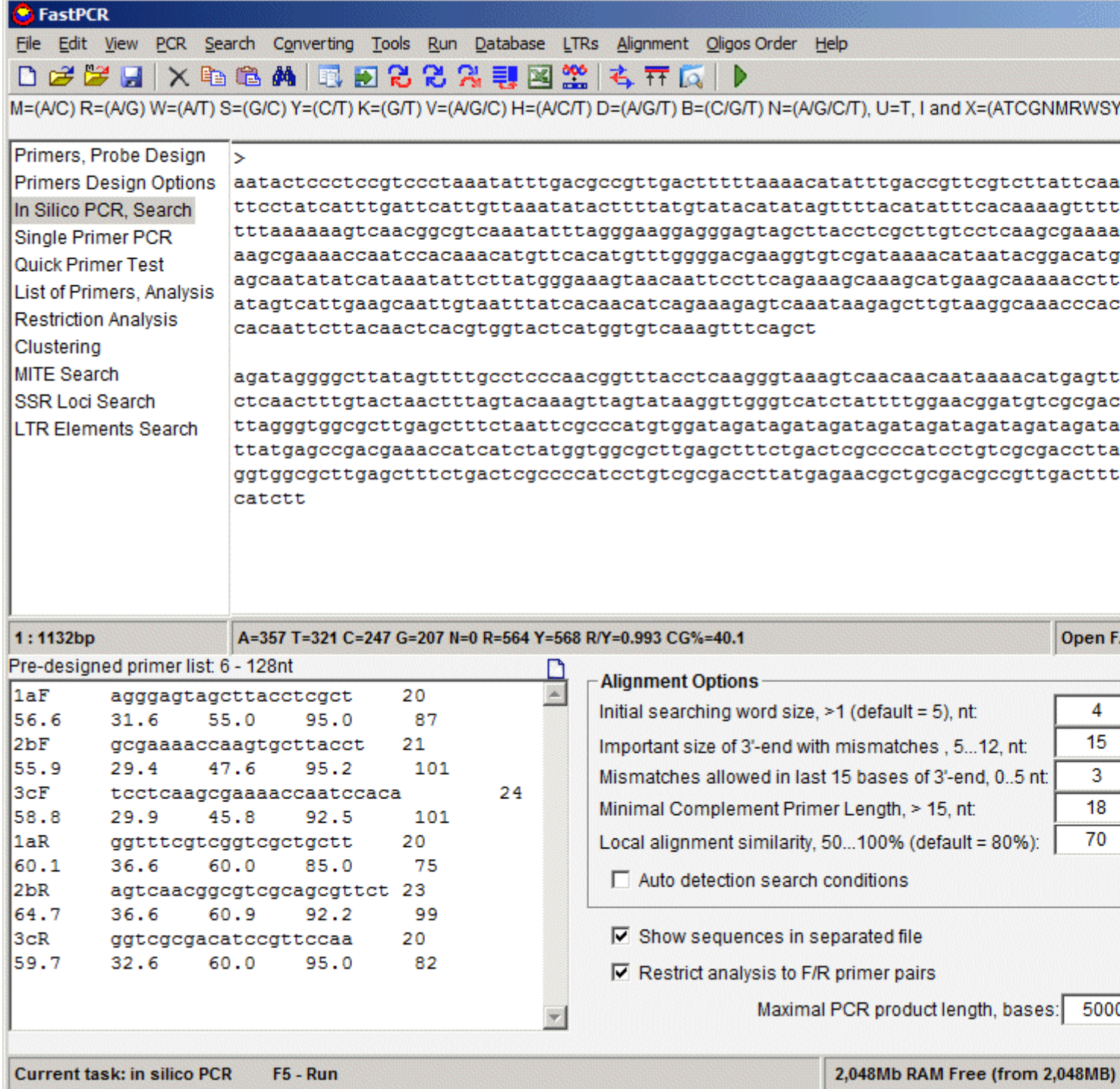

The prediction appropriated short or long primer (probe) annealing site is only one way for PCR product prediction. Primer can bind many predicted sequences in template, but only sequences with few mismatches (1 or 2 depends from place and nucleotide) at 3'end of primer can be used for polymerase extension. The last 10-12 bases at 3'end of primer are sensitive to initiation of polymerase extension and general primer stability on binding template site. Single mismatch at these last 10 bases at 3'end of primer depends from the position and the structure can slightly reduced the primer binding and PCR efficiency.

This software allows simultaneously testing single primer or list of the individual primer or probe with any length thorough multiplex target sequences. This test control by primer complementarity to target sequence performed with fast no gap alignment.

Probe with not complemental tail on 5'end and on 3'end to target is not problem for performing this test.

Oligonucleotides with degenerated sequence are fine for performing this test.

The probable PCR product can fond for linear and cycle molecular, for standard, inverted PCR and for multiplex PCR. This "*in silico*" tool is very attractive for quick analysing primer or probe through target sequences, for determination primer (probe) location, orientation, efficiency of binding, complementarity and **Tm calculation**.

**Enter primer sequences**: Paste the primer sequence(s) in the additional editor in any format acceptable for FastPCR. **Restrict analysis to F/R primer pairs**: the program will recognise paired primers (Forward F Reverse R) (see below). For this type of analysis, primers from the same pair(s) must have identical names but finishing using "R or F" (e.g. >seq1R and >seq1F form a pair; or EVEN: >F and >R). The name length and structure (including "F" and "R" inside names) are not important. Moreover, the program is not limited in one unique pair per primers: for one "forward" primer, it can be several "reverse", the same for "reverse" primer:

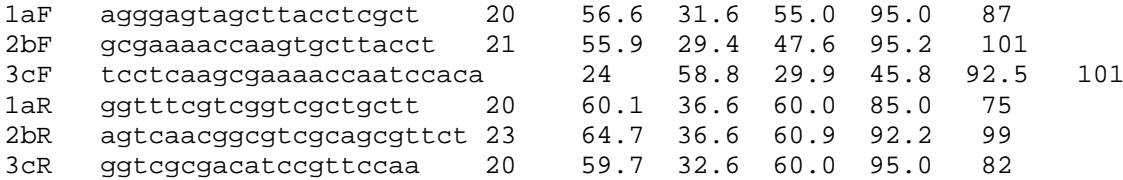

The Output file will be presented as follows:

```
In silico Primer(s) search for: >1
>1af
5'-agggagtagcttacctcgct
Position: 234 -> 253 20bp 100 % Tm = 56.6°C
5-agggagtagcttacctcgct->
   ||||||||||||||||||||
cctccctcatcgaatggagcgaacag
>2bf
5'-gcgaaaaccaagtgcttacct
Position: 263 -> 283 21bp 100 % Tm = 55.9°C
5-gcgaaaaccaagtgcttacct->
   |||||||||||||||||||||
ttcgcttttggttcacgaatggagcga
>1af
5'-agggagtagcttacctcgct
>1ar
5'-ggtttcgtcggtcgctgctt
 PCR product size: 898bp
>2bf
5'-gcgaaaaccaagtgcttacct
>2br
5'-agtcaacggcgtcgcagcgttct
 PCR product size: 844bp
>3c<sub>f</sub>5'-tcctcaagcgaaaaccaatccaca
>3cr
5'-ggtcgcgacatccgttccaa
 PCR product size: 526bp
```
# **Group-specific PCR primers (family-specific primer set) and unique PCR**

The group-specific amplification also call as family specific or universal amplification is most important tool for comparative studies of genes and genomes, including studies of evolution and cloning new sequences. The specific sequences that link to concrete organism can be discovered by DNA polymorphism in these conservative genome regions (genes, transposable or repeat elements). For detection DNA polymorphism in relative sequences will help with design PCR primers around this polymorphic region.

Usually, group-specific primer sets were designed by first generating a multiple alignment and then manually identifying most conservative regions for primer design. This way is slow, but easy visual and understandable. FastPCR design no degenerated PCR primers to amplify a conserved (or polymorphic) region of all interesting sequences.

The overall strategy of designing gene-specific PCR primers is divided into two phases: standard PCR design for current sequence and then test complementarity these primers in other sequences.

The test primer complementarity performed with fast no gap local alignment includes parameters for amount of mismatches at the 3'-end of primers and primers similarity to target sequence.

Users can specify the alignment parameters (the same as for *in silico* PCR) for primers searching – "initial searching word size, >3 (default = 7), nt", important length of 3'-end, 5...20, nt for testing mismatches, minimal complement primer length  $($ >12, nt) and the local similarity (default = 80%)".

An output pages contains the group-specific PCR primers from each sequence and second page show compatible primers combination with product size and temperature annealing.

FastPCR automatically designs larger sets of universal primer pairs for all given sequences, identifies conservative regions without sequence alignment and generates suitable primers for all given sequences. All steps of algorithm are automatic and you can influence to the general options for primer design and alignment options.

FastPCR will work with any source of sequences as long as it is possible to found short consensus sequences. The quality of primer design is dependent on both on sequence relationship, phylogenetic similarity and suitability of the consensus sequence to the design of any good primers. Software is able to generate group-specific primers for each sequence independently, that suit for all sequences.

# **Unique PCR**

The strategy for a unique PCR primer design is opposite to the group-specific PCR primers (probes) design. This case program search unique regions within a DNA sequence and automatically designing primers with minimal user intervention and maximum flexibility. Primer alignment parameters are similar as for *in silico* PCR and group-specific PCR primers. **The primers with mismatches are more efficient in PCR then the degenerated primers**. This concerns the degenerated primers designed from protein sequences.

# **Design and properties of LUX (fluorogenic) PCR primers**

LUX™ (Light Upon eXtension) Primers are an easy to use, highly sensitive, and efficient method for performing real-time quantitative PCR (qPCR) and RT-PCR (qRT-PCR). Each primer pair in the LUX™ system includes a fluorogenic primer with a fluorophore attached to its 3' end and a corresponding unlabeled primer. The fluorogenic primer has a short sequence tail of 6–8 nucleotides on the 5′ end that is complementary to the 3′ end of the primer. The resulting hairpin secondary structure provides optimal quenching of the fluorophore (see the figure below). When the primer is incorporated into double-stranded DNA during PCR, the fluorophore is dequenched and the signal increases by up to 10-fold.

[Fluorogenic primers](http://nar.oxfordjournals.org/cgi/content/full/30/9/e37) were designed to increase their fluorescence intensity when incorporated into the double-stranded PCR product. This design is based on a previous study that demonstrated the effects of the primary and secondary structure of oligonucleotides on the emission properties of the conjugated fluorophores. Briefly, the design factors are the presence of either a C or G as the terminal 3' nucleotide of the primer, the fluorophore being attached to the second or third base (T) from the 3' end, the presence of one or more Gs within the 3 nt flanking the labeled nucleotide and, for hairpin primers, the existence of a 5' tail that is complementary to the 3' end of the primer. The 5' tail forms a blunt-end hairpin at temperatures below its melting point. The stem of the hairpin primers have a G ranging from -1.6 to -5.8 kcal/mol.

**Example 15:** SSR target find and design PCR LUX primers for it. Software automatically finds longest SSR loci and design around them PCR primers (200 bases for left (LUX primers) and right side from SSR loci) :

> -ssr/200 –lluxpd

### **Probes design**

FastPCR allows the design of highly efficient probes for *TaqMan* and Molecular Beacons assays as for other short or long single oligonucleotides probes (experimentally tested).

The *TaqMan* and Molecular Beacons assays both use a reporter and a quencher dye attached to the probe. The oligonucleotide probe hybridizes to the target sequence, and the reporter and quencher are separated either by the exonuclease activity of the *Taq* polymerase (5'-to-3' polymerisation-dependent exonuclease replacement activity) for *TaqMan*, or because of conformation changes upon hybridization to the target sequence for the Molecular Beacons.

### *TaqMan* **Design**

*TaqMan* probes provide an indirect measure of hybridization, as the signal continues to be generated once the reporter and quencher are separated by the exonuclease activity of the polymerase. *TaqMan* probes must be designed (if possible) with a **GC-content of 40-60%, a high complexity, no dimer with primers, a high Tm (60-65**°**C) and a probe length of 20 to 29 bp**.

Probes are covalently conjugated with a fluorescent reporter dye (generally the 6-carboxy-fluorescein [**FAM**]; excitation 494 nm, emission 518 nm) and a non fluorescent quencher dye (Black Hole Quencher [**BHQ-1**], 4'-(2-Nitro-4-toluyldiazo)- 2'-methoxy-5'-methyl-azobenzene-4''-(N-ethyl)-N-ethyl-2-cyanoethyl-(N,N-diisopropyl)) at the most 5' and most 3' base, respectively.

The BHQ family of quenchers was developed to provide excellent spectral overlapping over the entire range of commonly used reporter dyes. They efficiently quench across the electromagnetic spectrum from 480 nm into the near infrared IRmaking it possible to use reporter dyes that emit anywhere within this range.

### **Molecular Beacon Design**

Molecular Beacons are oligonucleotide probes that can report the presence of specific nucleic acids in homogenous solutions. They are useful in situations where it is not either possible or desirable to isolate the probe-target hybrids from an excess of the hybridization probes, such as in real-time monitoring of polymerase chain reactions in sealed tubes, or in detection assay of RNAs within living cells. Molecular Beacons are hairpin or self-dimer shaped molecules (see below) with an internally quenched fluorophore whose fluorescence is restored when they bind to a target nucleic acid. They are designed in such a way that the loop portion of the molecule is a probe sequence complementary to a target nucleic acid molecule. The stem is formed by the annealing of complementary arm sequences on the ends of the probe sequence. A fluorescent moiety is attached to the end of one arm and a quenching moiety is attached to the end of the other arm. The stem keeps these two moieties in close proximity to each other, causing the fluorescence of the fluorophore to be quenched by energy transfer. Since the quencher moiety is a non-fluorescent chromophore and emits the energy that it receives from the fluorophore as heat, the probe is unable to fluoresce. When the probe encounters a target molecule, it forms a hybrid that is longer and more stable than the stem and its rigidity and length preclude the simultaneous existence of the stem hybrid. Thus, the molecular beacon undergoes a spontaneous conformational reorganization that forces the stem apart, and causes the fluorophore and the quencher to move away from each other, leading to the restoration of fluorescence.

Molecular Beacon example sequence: **6-FAM** 5'-CGCTGCtgtcgcgaccttatgagaacgcGCAGCG -3' **BHQ1**

The underlined sequence at the 5' and 3' ends identifies the arm sequences that are complementary.

The length of the probe sequence (18-30 nt) is chosen in such a way that the probe target hybrid is stable in the conditions of the assay. The stem sequence (5-8 nt) is chosen to ensure that the two arms hybridize to each other but not to the probe sequence.

#### **PCR amplification protocol**

The higher quality of primers is help to save PCR efficiency at changing PCR conditions. PCR reaction can set up in room temperature and performed without hot-start enzymes.

The range of optimal annealing temperature (Ta) was calculated Tm of primer or optionally plus 9-10°C, and in practice PCR efficiency was tested with gradient annealing temperature using MasterCycler Gradient (Eppendorf). For primer combinations with very different Tm, the optimal annealing temperature was chosen according to lowest Tm primer (primer with CG content higher then 50% is tolerant to wide annealing Ta, from 50°C up to 70°C).

PCR steps – the primers binding (usually from 55°C) and the polymerase extension (usually from 60°C to 72°C), we recommend to join into one step as 60°C. This step includes primer binding the target and polymerase extension at once; the recommended time for this step is 1 second for each 50 bases of PCR product.

The denaturation of genomic DNA is easy with short step at 95-96°C, 5-20 seconds.

The PCR was performed in a 25 µl reaction mixture containing 25-50 ng DNA, 1x PCR buffer (with 2 mM MgCl<sub>2</sub>), 0.2-1 µM of primer (for primer combinations – maximum 1 µM is total concentration), 0.2 mM dNTPs, 1 U Taq DNA polymerase and optimal additional 0.04U pfu DNA Polymerase (for long products amplification).

The PCR machine was programmed for amplification short and long (1,000-6,000 bases) amplicons: 1 cycle at 95°C 3 min, 27-30 cycles for 95°C (10-15 sec), 60°C (60 sec), 68°C (10-90 sec); and final extension step 68°C 5 min.

Amplification protocol for short (100-500 bases) amplicons: 1 cycle at 95°C 3 min, 27-30 cycles for 95°C (10 sec) and 60°C (5 sec); final extension step 68°C 2 min.

Amplification was performed in PTC-100 Programmable Thermal Controller (MJ research Inc., Bio-Rad Laboratories, USA) or a Mastercycler Gradient (Eppendorf AG, Germany) in 0.2 ml tubes or 96-well plates.

General PCR and qPCR set-up we publish here: http://primerdigital.com/Tools/ReactionMixture.html

### **Calculation of optimal annealing temperature**

Optimal annealing temperature for PCR calculated using our modified formula from Rychlik et.al.1990:

$$
T_a^{Opt} = 0.7T_m^{Product} + 0.3T_m^{Primer} - 14
$$

According to our experience with PCR, almost all high quality value primers designed by FastPCR in default conditions can be use at the annealing temperature from 60 to 68 without loosing PCR efficiency. Differences in values of melting temperature calculated using different nearest neighbour thermodynamic parameters do not play important role in calculation of the PCR optimal annealing temperature. **The "excellent" primers show stable efficient amplification in vary PCR annealing temperature.** The longer PCR product needs to amplify the higher annealing temperature use with the same primer's combination.

# *Bioinformatics Tools*

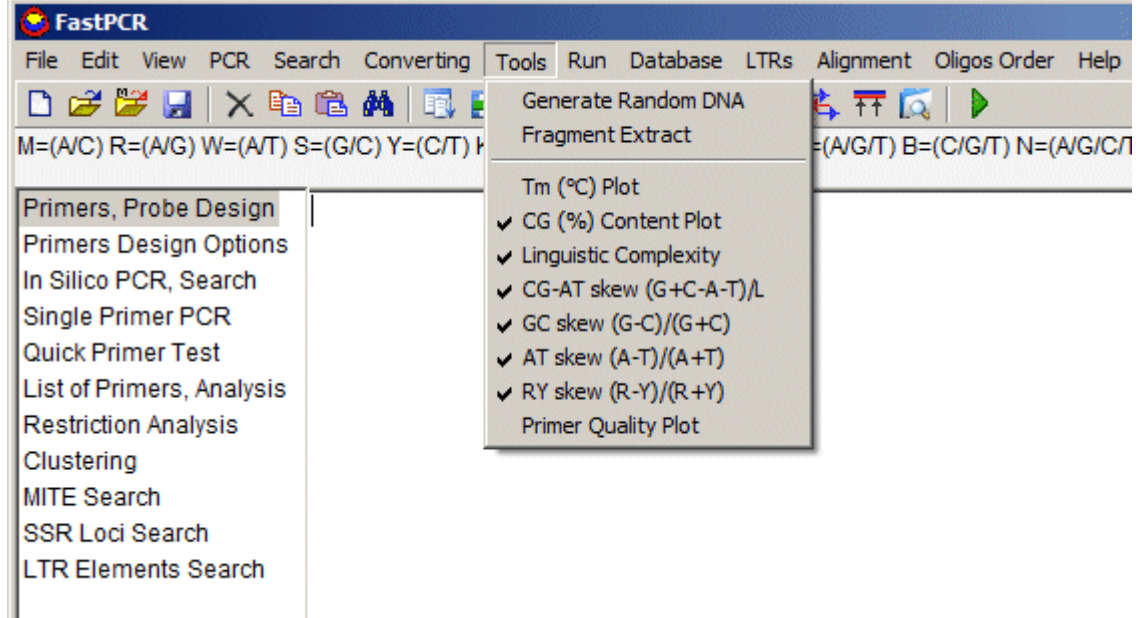

Using additional editor, you can select the length for generation random DNA sequence with "Generate Random DNA". Random DNA is useful for a design artificial primer, DNA adaptors.

Select one or more tools for simultaneous analysis: Tm, CG%, Linguistic Complexity, CG-AT skew, CG skew, AT skew, RY skew and Primer Quality; and use additional editor for selecting widow length (10 to 100,000) and press F5.

Primer Quality Plot is maximum 50 bases and 10 minimum bases widow length.

Output result as .XLS Text file, compatible for Excel or Open Office, also you can select at "View" – "report as Excel Sheet":

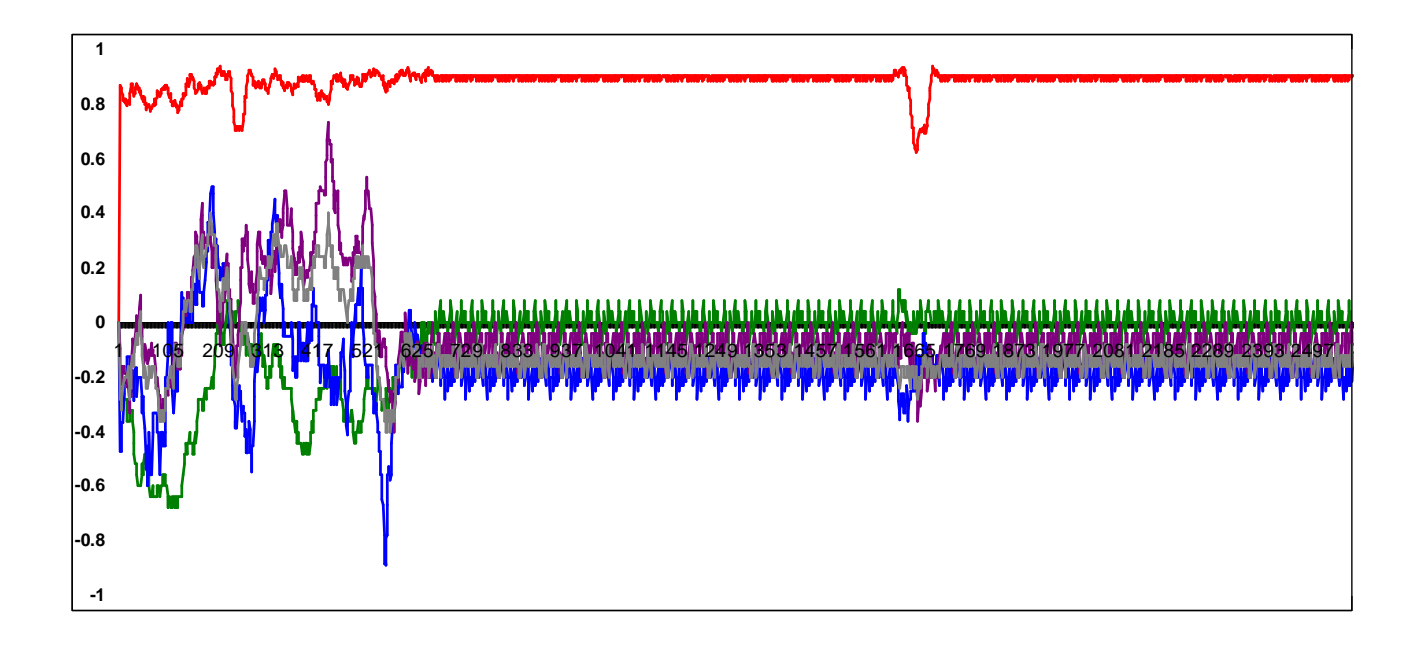

# *Database*

FastPCR has powerful database search capabilities. To perform a databases search, press "Database" from menu bar:

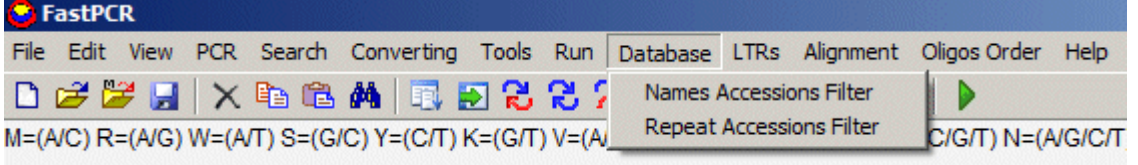

Depending on the object type the appropriate database search dialog box appears allowing you to define search conditions and perform the actual search.

Name dialog box appears: searching and getting accessions contains some words **inside accession's names**:

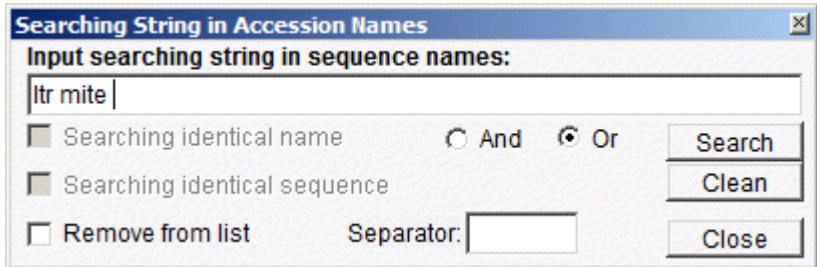

The boxes are connected with logical AND, the search will accept accessions which simultaneously satisfy the conditions. The conditions are connected with logical OR, the conditions in that box are satisfied if at least one condition is satisfied. "Input searching string in sequence names" field is box giving key words to search for. The accessions that have any one of the key words shown in this box will be found by the search. Key words added with "separator", like space character or any else. The clear the key Words box, press the "Clean" button.

For example, accessions in FASTA format (any formats are applicable) in use:

**>gnl|trep|trep1000 dna transposon, mite, stowaway, "hades\_be704509-1"; complete element** tacttcctccgtcccaaaataagtatctcaactttgtactggctttagtacaaaattatactaagcttaagacacttattttgggccgga gagagta **>gnl|trep|trep1001 dna transposon, mite, stowaway, "hades\_be704981-1"; complete element** tacttcctccgttccaaaatagatgtcatctattttggnacggacggagta **>gnl|trep|trep1002 dna transposon, mite, stowaway, "hades\_bf293216-1"; complete element** tactccctccgttctaaaataaatgattcaattttatactaactttagtataaagttgggtcatctattttggaacggagggagta **>gnl|trep|trep1003 dna transposon, mite, stowaway, "hades\_bf588685-1"; complete element** tactccctctgttccaaaatagatgactcaactttgtactatatttgggaacagagggagta **>gnl|trep|trep1004 dna transposon, mite, stowaway, "hades\_bf628687-1"; complete element** Tacttcctccgtcccaaaataagtgatttaaaaatgactcagttttgtactaactttagtacaaaattgagtcacttattttggaacaga gggaata …………

All accessions found will be show contains searching string: **ltr** or **mite** (if any).

#### **Sequence database search**

Searching for similarity **in sequences or identical accession names**:

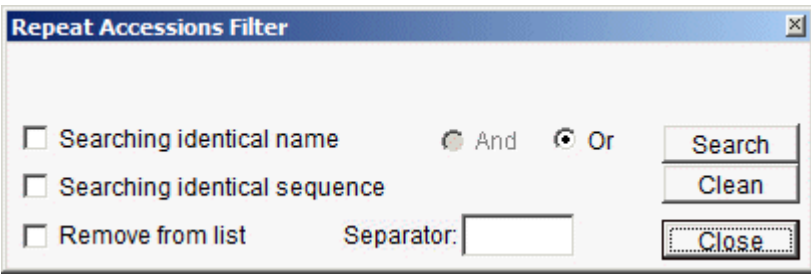

# *Alignment*

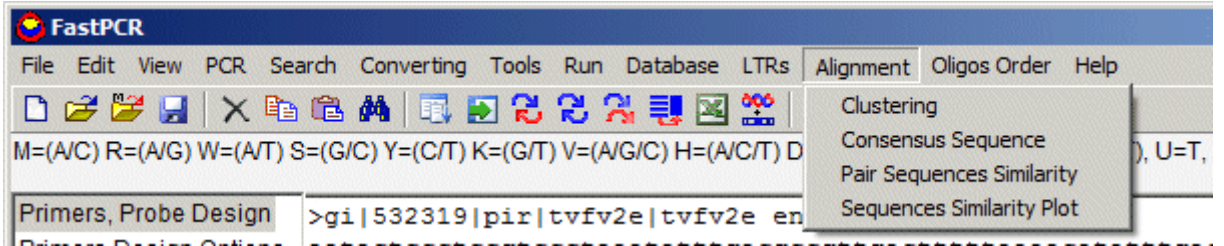

Accepted sequences in alignment format: MEGA, GCG/MSF, Simple Alignment DIALIGN formats, can use with this analysis.

**Pair Sequence Similarity**: comparative analysis each sequences with each other, output as the matrix:

d.\_melanogaster d.\_pseudoobscura s.\_lebanonensis s.\_albovittata d.\_crassifemur d. mulleri d.\_affinidisjuncta d.\_heteroneura d.\_mimica d.\_adiastola d.\_nigra

100.0 89.6 84.8 81.5 81.9 83.1 81.0 81.2 81.9 80.6 80.8 89.6 100.0 85.4 81.6 81.5 85.0 82.3 82.7 82.9 81.6 82.9 84.8 85.4 100.0 80.2 80.1 84.2 81.5 81.4 82.1 81.4 82.8 81.5 81.6 80.2 100.0 93.4 84.4 87.1 87.1 87.4 87.1 87.1 81.9 81.5 80.1 93.4 100.0 84.1 87.1 86.2 86.6 86.4 86.7 83.1 85.0 84.2 84.4 84.1 100.0 86.8 86.8 86.6 86.5 86.9 81.0 82.3 81.5 87.1 87.1 86.8 100.0 97.5 95.7 95.7 93.8 81.2 82.7 81.4 87.1 86.2 86.8 97.5 100.0 96.3 95.9 94.2 81.9 82.9 82.1 87.4 86.6 86.6 95.7 96.3 100.0 95.9 94.6 80.6 81.6 81.4 87.1 86.4 86.5 95.7 95.9 95.9 100.0 93.4 80.8 82.9 82.8 87.1 86.7 86.9 93.8 94.2 94.6 93.4 100.0 **Sequence Similarity Plot**: you need to select the windows length for calculation average local similarity for all given sequences. Result for Excel sheet:

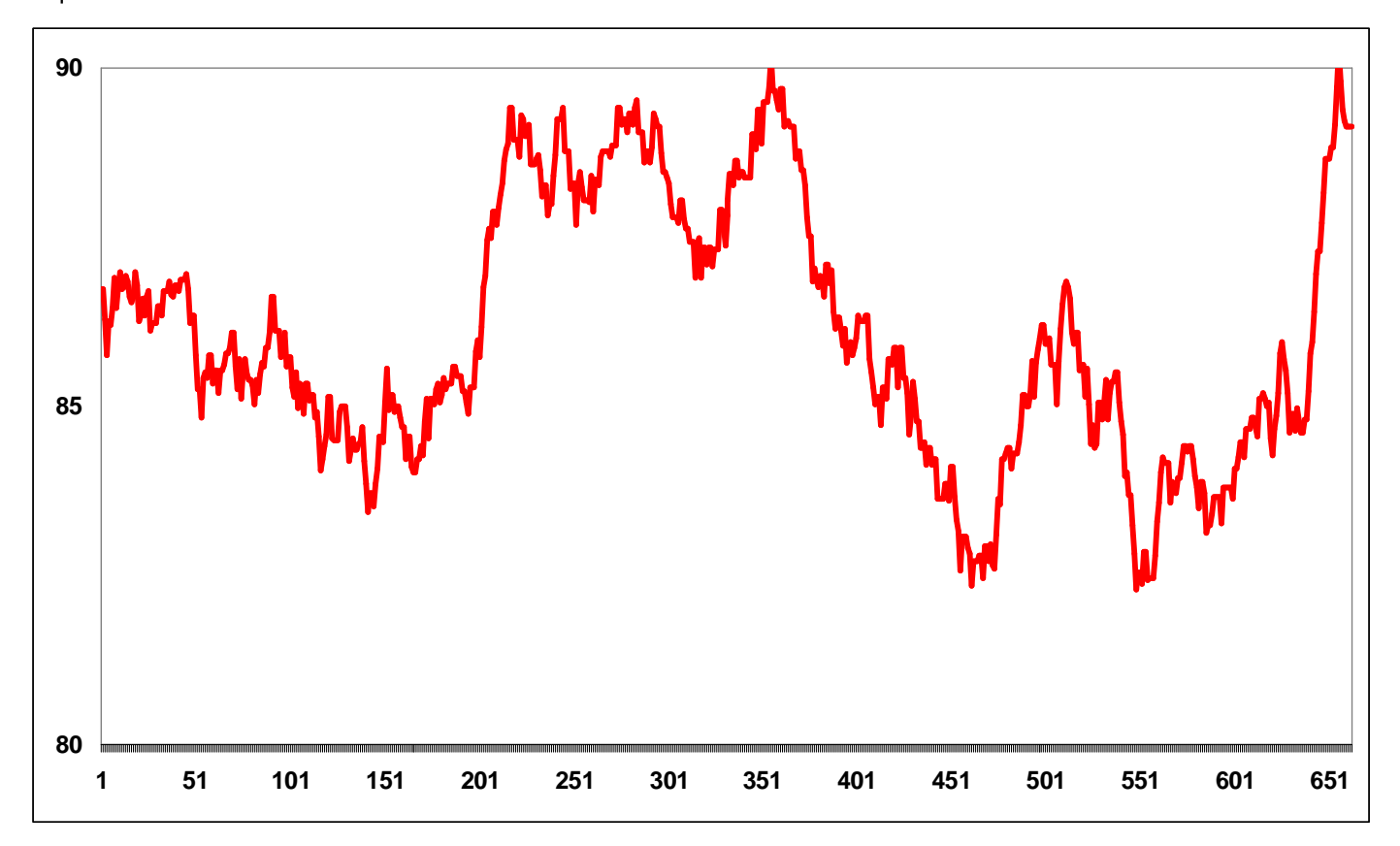

# *The Restriction Endonuclease Analysis*

FastPCR have imported restriction endonucleases databases from several sources: New England Biolabs, Fermentas and SibEnzyme.

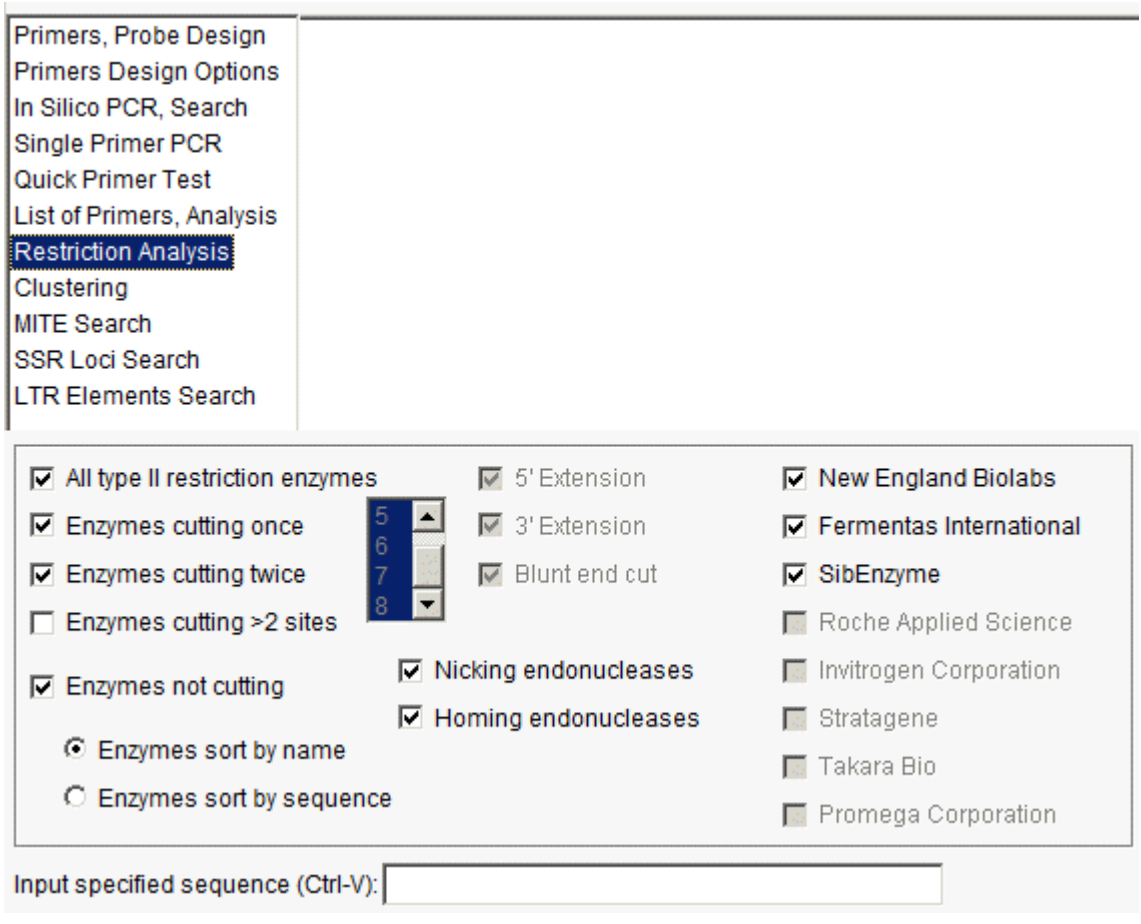

Each year FastPCR release contains update for new enzymes.

"**Input specified sequence**" – searching sequence must be in the standard IUB/IUPAC nucleic acid codes, any other characters - digits, spaces, TAB characters or else are ignored, low- and upper-case insensitive; palindromic or nonpalindromic recognition site.

Software show restriction cleavage point on given sequence.

# *Acknowledgements*

The author thanks to **Dr. Raymond E. B. Ketchum**, [\(Institute of Biological Chemistry, Washington State University\),](http://ibc.wsu.edu/research/ketchum/index.htm) **Dr. Cédric Moisy** [\(University of Helsinki\),](http://www.biocenter.helsinki.fi/bi/) **Prof. Young S. Hong** [\(Dept of Tropical Medicine,Tulane Health Sciences Center\),](http://www.som.tulane.edu/mcb/faculty/alphabeticalA-J.html) **Dr. François Sabot** [\(Laboratoire Génome et Développement des Plantes\)](http://lgdp.univ-perp.fr/presentation.html), **Dr. Marco Vukich** (Università di Pisa, Dipartimento di biologia delle piante agrarie)**, Dr. Milan Theurl** [\(Universitätsklinik für Innere Medizin\)](http://www.meduniwien.ac.at/krebszentrum/), **Dr. Oliver Homann** ([Johnson Laboratory @ UCSF\)](http://www.ucsf.edu/), **Dr. Ingunn Berget** [\(Norwegian University of Life Sciences\),](http://www.umb.no/) **Dr. Peter Brick** ([Blackett](http://www.bio.ph.ic.ac.uk/xtal/structure.html) [Laboratory, Imperial College\)](http://www.bio.ph.ic.ac.uk/xtal/structure.html), **Dr. Tuija Vasara** ([University of Helsinki\),](http://www.helsinki.fi/ecology/info/tuijavasara.htm) **Dr. Wlodek Mandecki**, [\(PharmaSeq\)](http://www.pharmaseq.com/), **Dr. Jaakko Kurkela** [\(FinnZymes\)](http://www.finnzymes.fi/), **Dr. Panagiotis Pantelidis** [\(St. Thomas' Hospital, Pan-Pathology Molecular Diagnostics](http://www.clinchem.org/cgi/content/full/49/11/1945) [Laboratory\)](http://www.clinchem.org/cgi/content/full/49/11/1945), **Dr. Feingold Sergio** [\(Instituto Nacional de Tecnología Agropecuaria \(INTA\), Laboratorio de Biotecnología](http://www.inta.gov.ar/) [Agrícola\)](http://www.inta.gov.ar/), **Prof. Jim Lorenzen** (University of Idaho), **Dr. Miao Jinming** [\(Shanghai Biochip Company\)](http://www.shbiochip.com/english/Company.asp), **Dr. Fred Fack** ([Laboratorie national de Sante - Div.Immunology\),](http://www.crp-sante.lu/en/LI_OC.shtml) **Dr. Ari Pekka Mähönen** [\(University of Helsinki\),](http://www.biocenter.helsinki.fi/bi/) **Marko Jääskeläinen** [\(University of Helsinki\),](http://www.biocenter.helsinki.fi/bi/) **Dr. Caroline Stuart-Rogers** [\(University of Helsinki\)](http://www.biocenter.helsinki.fi/bi/) for help, advices and discussion.

Many thanks to **Tanj Bennett** (Microsoft) for C# code optimisation and useful programming teaching.

# *References*

- 1. Allawi HT, SantaLucia J 1997. [Thermodynamics and NMR of internal G-T mismatches in DNA.](http://pubs.acs.org/doi/full/10.1021/bi962590c) *Biochemistry,* 36:10581-10594
- 2. Allawi HT, SantaLucia JJr 1998. [NMR solution structure of a DNA dodecamer containing single G\\*T mismatches.](http://nar.oupjournals.org/cgi/content/full/26/21/4925) *Nucleic Acids Res,* 26(21):4925-34
- 3. Bommarito S, Peyret N, SantaLucia J 2000. [Thermodynamic parameters for DNA sequences with dangling ends.](http://nar.oupjournals.org/cgi/content/full/28/9/1929) *Nucleic Acids Res,* 28:1929-1934
- 4. Breslauer KJ, Frank R, Blöcker H, Marky LA 1986. [Predicting DNA duplex stability from the base sequence.](http://www.ncbi.nlm.nih.gov/entrez/query.fcgi?cmd=Retrieve&db=PubMed&list_uids=3459152&dopt=Abstract) *Proc Natl Acad Sci USA* 83: 3746-3750
- 5. Chou SH, Chin KH. 2001. [Solution structure of a DNA double helix incorporating four consecutive non-Watson-Crick](http://www.ncbi.nlm.nih.gov/entrez/query.fcgi?cmd=Retrieve&db=PubMed&list_uids=11575931&dopt=Abstract) [base-pairs.](http://www.ncbi.nlm.nih.gov/entrez/query.fcgi?cmd=Retrieve&db=PubMed&list_uids=11575931&dopt=Abstract) *J Mol Biol,* 312(4):769-81.
- 6. Fiandaca MJ, Hyldig-Nielsen JJ, Gildea BD, Coull JM 2001. Self-Reporting PNA/DNA Primers for PCR Analysis. *Genome Research*, 11(4):609-613.
- 7. Freier SM, Kierzek R, Jaeger JA, Sugimoto N, Caruthers MH, Neilson T, Turner DH 1986. *Biochemistry,* 83:9373- 9377
- 8. Gabrielian A, Bolshoy A 1999. Sequence complexity and DNA curvature. *Computer & Chemistry*, 23:263-274.
- 9. Gadberry Michael D, Malcomber Simon T, Doust Andrew N, Kellogg Elizabeth A 2005. Primaclade—a flexible tool to find conserved PCR primers across multiple species. *Bioinformatics*, 21(7): 1263-1264.
- 10. Gilson MK, Given JA, Bush BL, McCammon JA 1997. The statistical-thermodynamic basis for computation of binding affinities: a critical review. *Biophys J*, 72(3):1047-1069.
- 11. Jakob Fredslund, Mette Lange 2007. Primique: automatic design of specific PCR primers for each sequence in a family. *BMC Bioinformatics*, 8:369
- 12. Jurka J, Kapitonov VV, Pavlicek A, Klonowski P, Kohany O, Walichiewicz J 2005. Repbase Update, a database of eukaryotic repetitive elements. *Cytogenetic and Genome Research* 110:462-467.
- 13. [Kalendar R,](http://www.biocenter.helsinki.fi/bi/bare-1_html/ruslan.htm) GrobT, Regina M, Suoniemi A, Schulman AH 1999. [IRAP and REMAP: Two new retrotransposon-based](http://link.springer.de/link/service/journals/00122/bibs/9098005/90980704.htm) [DNA fingerprinting techniques.](http://link.springer.de/link/service/journals/00122/bibs/9098005/90980704.htm) *Theoretical and Applied Genetics*, 98: 704-711.
- 14. Kalendar R, Schulman AH 2006. IRAP and REMAP for retrotransposon-based genotyping and fingerprinting. *Nature Protocols*, 1(5): 2478 - 2484.
- 15. Kurtz S, Choudhuri JV, Ohlebusch E, Schleiermacher C, Stoye J, Giegerich R. 2001. REPuter: the manifold applications of repeat analysis on a genomic scale. *Nucleic Acids Res*, 29(22):4633-42.
- 16. Kurtz S: The VMATCH large scale sequence analysis software. [http://www.vmatch.de]
- 17. Le Novčre 2001. [MELTING, a free tool to compute the melting temperature of nucleic acid duplex.](http://www.pasteur.fr/recherche/unites/neubiomol/SOFTWARES/melting/melting.html) *Bioinformatics*, 17:1226-1227.
- 18. Lefebvre A, Lecroq T, Dauchel H, Alexandre J. FORRepeats: detects repeats on entire chromosomes and between genomes. *Bioinformatics*. 2003, 19(3):319-26.
- 19. Lexa M, Horak J, Brzobohaty B 2001. Virtual PCR. *Bioinformatics*, 17(2):192-193.
- 20. Lexa M, Valle G 2003. PRIMEX: rapid identification of oligonucleotide matches in whole genomes. *Bioinformatics*, 19(18):2486-2488.
- 21. Lowe T., Sharefkin J., Yang S.Q., Dieffendach C.W. 1990. [A computer program for selection of oligonucleotide](http://www.ncbi.nlm.nih.gov/entrez/query.fcgi?cmd=Retrieve&db=PubMed&list_uids=1692404&dopt=Abstract) [primers for PCR.](http://www.ncbi.nlm.nih.gov/entrez/query.fcgi?cmd=Retrieve&db=PubMed&list_uids=1692404&dopt=Abstract) *Nucleic Acids Res*, 18: 1757-1562.
- 22. McCarthy EM, McDonald JF 2003. LTR\_STRUC: a novel search and identification program for LTR retrotransposons. *Bioinformatics*, 19(3):362-367.
- 23. Morgenstern B. 1999. [DIALIGN 2: improvement of the segment-to-segment approach to multiple sequence alignment.](http://bioinformatics.oupjournals.org/cgi/content/abstract/15/3/211) *Bioinformatics*, 15, 211 - 218.
- 24. Nazarenko I, Lowe B, Darfler M, Ikonomi P, Schuster D, Rashtchian A. 2002. [Multiplex quantitative PCR using self](http://nar.oxfordjournals.org/cgi/content/full/30/9/e37)[quenched primers labeled with a single fluorophore.](http://nar.oxfordjournals.org/cgi/content/full/30/9/e37) *Nucl Acids Res*. 30: e37
- 25. Nicolas von Ahsen, Carl T. Wittwer, Ekkehard Schütz 2001. [Oligonucleotide Melting Temperatures under PCR](http://www.clinchem.org/cgi/content/full/47/11/1956#R18) Conditions: Nearest-Neighbor Corrections for Mg<sup>2+</sup>[, Deoxynucleotide Triphosphate, and Dimethyl Sulfoxide](http://www.clinchem.org/cgi/content/full/47/11/1956#R18) [Concentrations with Comparison to Alternative Empirical Formulas.](http://www.clinchem.org/cgi/content/full/47/11/1956#R18) *Clin Chem*, 47: 1956-1961.
- 26. Nishigaki K, Saito A, Takashi H, Naimuddin M 2000. Whole genome sequence-enabled prediction of sequences performed for random PCR products of Escherichia coli. *Nucleic Acids Res*, 28(9):1879-1884.
- 27. Novère Le 2001. MELTING, a free tool to compute the melting temperature of nucleic acid duplex. *Bioinformatics*, 17, 1226-1227.
- 28. Orlov YL, Potapov VN 2004. Complexity: an internet resource for analysis of DNA sequence complexity. *Nucleic Acids Res,* 32: W628–W633.
- 29. Owczarzy R, Tataurov AV, Wu Y, Manthey JA, McQuisten KA, Almabrazi HG, Pedersen KF, Lin Y, Garretson J, McEntaggart NO, Sailor CA, Dawson RB, Peek AS. 2008. IDT SciTools: a suite for analysis and design of nucleic acid oligomers. *Nucleic Acids Res*.
- 30. Peyret N, Seneviratne PA, Allawi HT, SantaLucia J. Jr. 1999. Nearest-neighbor thermodynamics and NMR of DNA sequences with internal A.A, C.C, G.G, and T.T mismatches. *Biochemistry*, 38:3468–3477.
- 31. Rho M, Choi JH, Kim S, Lynch M, Tang H 2004. De novo identification of LTR retrotransposons in eukaryotic genomes. *BMC Genomics*, 8:90.
- 32. Rubin E, Levy AA 1996.A mathematical model and a computerized simulation of PCR using complex templates. *Nucleic Acids Res*, 24(18):3538-3545.
- 33. Rychlik W, Spencer WJ, Rhoads RE 1990. [Optimization of the annealing temperature for DNA amplification in vitro.](http://www.ncbi.nlm.nih.gov/entrez/query.fcgi?cmd=Retrieve&db=PubMed&list_uids=2243783&dopt=Abstract) *Nucleic Acids Res*, 11; 18(21): 6409-6412.
- 34. Bommarito N, Peyret JS Jr 2000. Thermodynamic parameters for DNA sequences with dangling ends. *Nucleic Acids Res*, 28(9): 1929 - 1934.
- 35. SantaLucia JJr, Allawi HT, Seneviratne PA 1996. [Improved nearest-neighbor parameters for predicting DNA duplex](http://pubs.acs.org/doi/full/10.1021/bi951907q) [stability.](http://pubs.acs.org/doi/full/10.1021/bi951907q) *Biochemistry,* 35: 3555-3562
- 36. SantaLucia JJ 1998. [A unified view of polymer, dumbbell, and oligonucleotide DNA nearest-neighbour](http://www.pnas.org/cgi/content/full/95/4/1460) thermodynamics. *Proc. Natl. Acad. Sci. USA.*, 95, 1460-1465.
- 37. SantaLucia JJr, Hicks D 2004. [The thermodynamics of DNA structural motifs.](http://arjournals.annualreviews.org/doi/abs/10.1146/annurev.biophys.32.110601.141800?cookieSet=1) *Annu. Rev. Biophys. Biomol. Struct*., 33, 415–40.
- 38. Steve Rozen, Helen J Skaletsky 2000. Primer3 on the WWW for general users and for biologist programmers. In: Krawetz S, Misener S (eds) **Bioinformatics Methods and Protocols**: Methods in Molecular Biology. Humana Press, Totowa, NJ, pp 365-386
- 39. Sugimoto N, Katoh M, Nakano S, Ohmichi T, Sasaki M 1994. [RNA/DNA hybrid duplexes with identical nearest](http://www.ncbi.nlm.nih.gov/entrez/query.fcgi?cmd=Retrieve&db=PubMed&list_uids=7525350&dopt=Abstract)[neighbor base-pairs have identical stability.](http://www.ncbi.nlm.nih.gov/entrez/query.fcgi?cmd=Retrieve&db=PubMed&list_uids=7525350&dopt=Abstract) *FEBS Letters,* 354: 74-78
- 40. Sugimoto N, Nakano S, Katoh M, Matsumura A, Nakamuta H, Ohmichi T, Yoneyama M, Sasaki M. 1995. [Thermodynamic parameters to predict stability of RNA/DNA hybrid duplexes.](http://pubs.acs.org/doi/abs/10.1021/bi00035a029) *Biochemistry,* 34: 11211-11216
- 41. Sugimoto N, Nakano S, Yoneyama M, Honda K 1996. [Improved thermodynamic parameters and helix initiation factor](http://nar.oupjournals.org/cgi/content/full/24/22/4501) [to predict stability of DNA duplexes.](http://nar.oupjournals.org/cgi/content/full/24/22/4501) *Nuc Acids Res.,* 24: 4501-4505
- 42. Vos P, Hogers R, Bleeker M, Reijans M, van de Lee T, Hornes M, Frijters A, Pot J, Peleman J, Kuiper M, et al. 1995. [AFLP: a new technique for DNA fingerprinting.](http://www.ncbi.nlm.nih.gov/entrez/query.fcgi?cmd=Retrieve&db=PubMed&list_uids=7501463&dopt=Abstract) *Nucleic Acids Res,* 23(21), 4407-14.
- 43. Waugh R, McLean K, Flavell AJ, Pearce SR, Kumar A, Thomas BB, Powell W. 1997[. Genetic distribution of Bare-1](http://www.ncbi.nlm.nih.gov/entrez/query.fcgi?cmd=Retrieve&db=PubMed&list_uids=9079879&dopt=Abstract) [like retrotransposable elements in the barley genome revealed by sequence-specific amplification polymorphisms \(S-](http://www.ncbi.nlm.nih.gov/entrez/query.fcgi?cmd=Retrieve&db=PubMed&list_uids=9079879&dopt=Abstract)[SAP\).](http://www.ncbi.nlm.nih.gov/entrez/query.fcgi?cmd=Retrieve&amp;db=PubMed&amp;list_uids=9079879&amp;dopt=Abstract) *Mol Gen Genet.* 253(6), 687-94.
- 44. Welsh J, McClelland M [Fingerprinting genomes using PCR with arbitrary primers. 1](http://www.ncbi.nlm.nih.gov/entrez/query.fcgi?cmd=Retrieve&db=PubMed&list_uids=2259619&dopt=Abstract)990. *Nucleic Acids Res*, 18, 7213- 7218.
- 45. Wetmur JG 1991. [DNA probes: applications of the principles of nucleic acid hybridization.](http://www.ncbi.nlm.nih.gov/entrez/query.fcgi?cmd=Retrieve&db=PubMed&list_uids=1718662&dopt=Abstract) *Crit Rev Biochem Mol Biol,* 26: 227-259
- 46. Williams JGK, Kubelik AR, Livak KL, Rafalscki JA, Tingly SV 1990. [DNA polymorphisms amplified by arbitrary primers](http://www.ncbi.nlm.nih.gov/entrez/query.fcgi?cmd=Retrieve&db=PubMed&list_uids=1979162&dopt=Abstract) [are useful as genetic markers.](http://www.ncbi.nlm.nih.gov/entrez/query.fcgi?cmd=Retrieve&db=PubMed&list_uids=1979162&dopt=Abstract) *Nucleic Acids Res*, 18, 6513-6535.
- 47. Xia T, SantaLucia J, Burkard ME, Kierzek R, Schroeder SJ, Jiao X, Cox C, Turner DH 1998. [Thermodynamics](http://pubs.acs.org/doi/full/10.1021/bi9809425) [parameters for an expanded nearest-neighbor model for formation of RNA duplexes with Watson-Crick base pairs.](http://pubs.acs.org/doi/full/10.1021/bi9809425) *Biochemistry,* 37: 14719-14735
- 48. Xiaohan Yang, Brian E Scheffler and Leslie A Weston 2006. Recent developments in primer design for DNA polymorphism and mRNA profiling in higher plants. *Plant Methods*, 2:4 doi:10.1186/1746-4811-2-4
- 49. Xu Z, Wang H 2007. LTR\_FINDER: an efficient tool for the prediction of full-length LTR retrotransposons. *Nucleic Acids Res*, 35(Web Server issue):W265-8.
- 50. Zietkiewicz E, Rafalski A, Labuda D. 1994. Genome fingerprinting by simple sequence repeat (SSR)-anchored polymerase chain reaction amplification. *Genomics,* 20, 176-183.

### *FastPCR Professional, end-user license agreement*

You should carefully read the following terms and conditions before using this product. It contains software, the use of which is licensed by PRIMER DIGITAL Ltd. to its customers for their use only as set forth below. If you do not agree to the terms and conditions of this agreement, do not use the software. Using any part of the software indicates that you accept these terms.

Grant of license: Dr. Ruslan Kalendar and PRIMER DIGITAL Ltd. (the "licensor") grants to you this personal, limited, nonexclusive, non-transferable, non-assignable license solely to use in a single copy of the licensed works on a single computer for use by a single concurrent user only and solely provided that you adhere to all of the terms and conditions of this agreement. The foregoing is an express limited use license and not an assignment, sale, or other transfer of the licensed works or any intellectual property rights of licensor.

assent: by opening the file package containing this software, you agree that this agreement is a legally binding and valid contract, agree to abide by the intellectual property laws and all of the terms and conditions of this agreement, and further agree to take all necessary steps to ensure that the terms and conditions of this agreement are not violated by any person or entity under your control or in your service.

ownership of software: the licensor and/or its affiliates or subsidiaries own certain rights that may exist from time to time in this or any other jurisdiction, whether foreign or domestic, under patent law, copyright law, publicity rights law, moral rights law, trade secret law, trademark law,

unfair competition law or other similar protections, regardless of whether or not such rights or protections are registered or perfected (the "intellectual property rights"), in the computer software and hardware, together with any related documentation (including design, systems and user) and other materials for use in connection with such computer software in this package (collectively, the "licensed works"). All intellectual property rights in and to the licensed works are and shall remain in licensor.

No transcoding: you are prohibited from using this software with a commercial software or hardware product ("commercial product") whose purpose is to "transcode" or convert FastPCR content into an alternate program. A commercial product is one that directly or indirectly generates revenue for its author and/or publisher.

### *Restrictions:*

(a) This software cannot be used in any commercial enterprises.

(b) The citation of FastPCR is necessary and co-authorship for minimum 10% participation in publication result.

(c) You are expressly prohibited from copying, modifying, merging, selling, leasing, redistributing, assigning, or transferring in any matter, licensed works or any portion thereof.

(d) You may take a single copy of materials within the package or otherwise related to licensed works only as required for backup purposes.

(e) You are also expressly prohibited from reverse engineering, decompiling, translating, disassembling, deciphering, decrypting, or otherwise attempting to discover the source code of the licensed works as the licensed works contain proprietary material of licensor. You may not otherwise modify, alter, adapt, port, or merge the licensed works.

(f) You may not remove, alter, deface, overprint or otherwise obscure licensor patent, trademark, service mark or copyright notices.

(g) You agree that the licensed works will not be shipped, transferred or exported into any other country, or used in any manner prohibited by any government agency or any export laws, restrictions or regulations.

(h) You may not publish or distribute in any form of electronic or printed communication the materials within or otherwise related to licensed works, including but not limited to the object code, documentation, help files, examples, and benchmarks.

Term: this agreement is effective until terminated. You may terminate this agreement at any time by uninstalling the licensed works and destroying all copies of the licensed works. Upon any termination, you agree to uninstall the licensed works and return or destroy all copies of the licensed works, any accompanying documentation, and all other associated materials.

### **Warranties and disclaimer:**

Except as expressly provided otherwise in a written agreement between licensor and you, the licensed works are now provided as is without warranty of any kind, either express or implied, including, but not limited to, the implied warranties of merchantability or fitness for a particular purpose, or the warranty of non-infringement. Without limiting the foregoing, licensor makes no warranty that (i) the licensed works will meet your requirements, (ii) the use of the licensed works will be uninterrupted, timely, secure, or error-free, (iii) the results that may be obtained from the use of the licensed works will be accurate or reliable, (iv) the quality of the licensed works will meet your expectations, (v) any errors in the licensed works will be corrected, and/or (vi) you may use, practice, execute, or access the licensed works without violating the intellectual property rights of others. Some states or jurisdictions do not allow the exclusion of implied warranties or limitations on how long an implied warranty may last, so the above limitations may not apply to you. If EU law is not held to apply to this agreement for any reason, then in jurisdictions where warranties, guarantees, representations, and/or conditions of any type may not be disclaimed, any such warranty, guarantee, representation and/or warranty is:

(1) hereby limited to the period of either (a) thirty (30) days from the date of opening the package containing the licensed works or (b) the shortest period allowed by law in the applicable jurisdiction if a thirty (30) day limitation would be unenforceable; and (2) licensor's sole liability for any breach of any such warranty, guarantee, representation, and/or condition shall be to provide you with a new copy of the licensed works.

In no event shall licensor or its suppliers be liable to you or any third party for any special, incidental, indirect or consequential damages of any kind, or any damages whatsoever, including, without limitation, those resulting from loss of use, data or profits, whether or not licensor had been advised of the possibility of such damages, and on any theory of liability, arising out of or in connection with the use of the licensed works. Some jurisdictions prohibit the exclusion or limitation of liability for consequential or incidental damages, so the above limitations may not apply to you. These limitations shall apply notwithstanding any failure of essential purpose of any limited remedy.

Severability: in the event any provision of this license agreement is found to be invalid, illegal or unenforceable, the validity, legality and enforceability of any of the remaining provisions shall or in any way be affected or impaired and a valid, legal and enforceable provision of similar intent and economic impact shall be substituted therefore.

Entire agreement: this license agreement sets forth the entire understanding and agreement between you and PRIMER DIGITAL Ltd. supersedes all prior agreements, whether written or oral, with respect to the software, and may be amended only in a writing signed by both parties.

.raall.ru